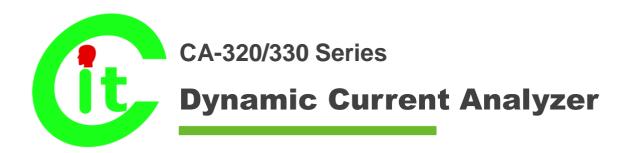

## **User's Guide**

V3.0

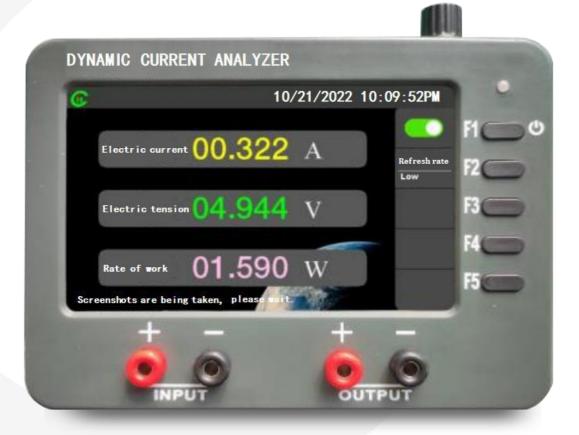

Beijing Chipment Technology Co., Ltd

#### Note

© All rights reserved Beijing Chipment Technology Co., Ltd

In accordance with Chinese and international copyright laws, without the prior consent and written authorization of Beijing Chipment Technology Co., Ltd., no group or individual may reproduce any part of this manual in any form, including electronic storage or translation into a foreign language.

#### Manual

DCA-01

#### Software version

This guide applies to the firmware of the device at the time of manufacture and installation. However, upgrading the firmware may add or change product features. For the latest firmware and documentation, please visit the download interface of the company's official : ©2022 www.chipment.com

#### Guarantee

The content contained in this document is true and valid, but is subject to change in future releases without notice. In addition, to the maximum extent permitted by law, Beijing Chipment Technology Co., Ltd. does not respect this manual and it any information contained makes any warranties, express or implied, including, but not limited to, implication of merchantability and fitness for a particular purpose warranty.Beijing Chipment Technology Co., Ltd. does not undertake and provide, use or execute this Capital Liability for errors or incidental or consequential damages relating to documents or other documents.

#### Technology

The hardware or software described in this manual is provided under a product license and may only be used or copied in accordance with the terms of that license.

### Safety tips

Please use the equipment in strict accordance with the operating procedures and specifications described in this document, incorrect operation may lead to product damage and data loss.

#### **Daily cleaning**

Use a soft, lint-free, slightly damp cloth to clean the outside of the device and the screen. No detergents or chemical solvents!

# **PRODUCT HIGHLIGHTS**

## Note:

Unless otherwise noted, this manual applies to any family of dynamic current analyzers.

## Dynamic current analyzer

## CA-320/330 Series

- 1uA~3A dynamic current real-time measurement
- 6.4~64ksps variable sample rate, 16-bit accuracy
- 64k pts storage depth
- 5 inch HD LCD, single and dual channel waveform display
- Support remote control and acquisition
- Class oscilloscope operator interface

## **COMPARISON OF MODELS**

|                        | CA-320  | CA-320<br>PRO | CA-330       | CA-330<br>PRO |
|------------------------|---------|---------------|--------------|---------------|
| Current range          | 10uA-3A | 1uA-3A        | 0.5uA-3A     | 0.5uA-3A      |
| Current resolution     | 1uA     | 1uA           | 0.1uA        | 0.1uA         |
| Voltage range          | 0.6-15V | 0.6-15V       | 0.6-18V      | 0.6-18V       |
| Remote control         | ×       | $\checkmark$  | ×            | $\checkmark$  |
| Single-channel trigger | ×       | $\checkmark$  | ×            | $\checkmark$  |
| Axis zoom              | ×       | ×             | $\checkmark$ | $\checkmark$  |
| Dual-channeldisplay    | ×       | ×             | ×            | $\checkmark$  |
| Screensaver            | ×       | ×             | $\checkmark$ | $\checkmark$  |
| Waveform               | ×       | ×             | ×            | $\checkmark$  |

## **SPECIFICATION**

| Measurement metrics                |                           |                                |
|------------------------------------|---------------------------|--------------------------------|
| Measured range                     | DC 0-15V (0               | CA-320 series)                 |
|                                    | DC 0-18V (0               | CA-330 series)                 |
| Measured range                     | 1uA-3A (CA                | -320 series)                   |
|                                    | 0.5uA-3A (C               | CA-330 series)                 |
| Current accuracy                   | 1uA-50uA                  | 5%±0.2                         |
|                                    | 50uA-2mA                  | 5%±0.2                         |
|                                    | 2mA-80mA                  | 5%±0.2                         |
|                                    | 80mA-3A                   | 5%±0.2                         |
| Voltage accuracy                   | 3%±0.3                    |                                |
| Measure the path pressure drop     |                           |                                |
| Less than 100mV                    |                           |                                |
| Level                              |                           |                                |
| Sample rate range                  | 6.4 kSa/s $\sim$ 64 kSa/s | 5                              |
|                                    | (CA-330 Series as lo      | ow as 0.3 kSa/s)               |
| Waveform interpolation             | Three spline interpol     | lations                        |
| Storage depth                      | 64k pts(Current cha       | annel)                         |
| Timescale                          | 10ms/div∼1s/div (1-       | -2-5 times)                    |
| Vertical                           |                           |                                |
| Analog-to-digital converters (A/D) | 16 bit sample rate, 5     | channels simultaneous sampling |
| Sensitivity range                  | current                   | 400mA/div~1uA/div (Linear)     |
|                                    |                           | 20dBA/div∼1dBA/div (logarithm) |

| Lower 0A (Linear)           Upper 30dBA (logarithmic)           Lower bound -150dBA (logarithmic)           Lower bound -150dBA (logarithmic)           Lower limit 0V           power         Maximum 32W           Lower limit 0V         Lower limit 0V           Response bandwidth         20kHz           Trigger (current channel only)         Internal trigger (rising edge, for periodic current signal)           Remote         Internal trigger (rising edge, for periodic current signal)           Remote         V           Type         TFT LCD (5 inches)           Resolution         800x480           Display         TFT LCD (5 inches)           Resolution         800x480           Display color         16 million (24bit)           Color mode         RGB           Size         5 inches           Size         5 inches           Size cond         Supported (1000 Photos, CA-330 Series)           Naveform recording and playback         Supported (CA-330 Series)           Simensions         150mmx110mmx30mm           Environment         20 ~ 45°C           Dirensions         150mmx10mmx30mm           Environment         - 20 ~ 45°C           Non-working status (under 3,000 meters) <th></th> <th>voltage</th> <th>4V/div~20mV/div</th>                                                                                                    |                                  | voltage          | 4V/div~20mV/div                            |  |  |
|----------------------------------------------------------------------------------------------------|----------------------------------|------------------|--------------------------------------------|--|--|
| Lower 0A (Linear)           Upper 30dBA (logarithmic)           Lower bound -150dBA (logarithmic)           Lower bound -150dBA (logarithmic)           Lower limit 0V           power           Maximum 32W           Lower limit 0V           power           Maximum 32W           Lower limit 0V           Response bandwidth           20kHz           Frigger (current channel only)           Trigger range           12 uA~2.9A           The trigger type           The trigger type           The trigger type           The trigger type           The trigger type           TY serial port programming           Supported (CA-320PRO, CA-330PRO)           Display           TYpe           TFT LCD (6 inches)           Resolution           800×480           Display color           16 million (24bit)           Color mode           RGE           Size           Signer conding and playback           Supported (1000 Photos, CA-330 Series)           Naveform recording and playback           Supported (1000 Photos, CA-330 Series)           Dimensions                                                                                                    |                                  | power            | 8W/div~1uW/div                             |  |  |
| upper 30dBA (logarithmic)           Lower bound -150dBA (logarithmic)           voltage         Upper limit 16V           Lower limit 0V         Edward 100           power         Maximum 32W           Response bandwidth         20kHz           Trigger (current channel only)         Lower limit 0W           Trigger type         Internal trigger (rising edge, for periodic current signal)           Remote         Voltage           Trigger type         Internal trigger (rising edge, for periodic current signal)           Remote         Voltage           Vippe         TFT LCD (6 inches)           Resolution         800x480           Sizplay color         16 million (24bit)           Color mode         RGB           Size         5 inches           Streensaver (CA-330 series only)         JPG, GIF, BMP (24-bit)           Maveform recording and playback         Supported (1000 Photos, CA-330 Series)           Supported (1000 Photos, CA-330 Series)         Supported (CA-330 PRO)           Streensaver (CA-330 series only)         16GB (CA-330 PRO)           Supported (1000 Photos, CA-330 Series)         Supported (CA-330 PRO)           Sapacity         16GB (CA-330 PRO)           Sapacity         16GB (CA-330 PRO)           S                                                                                                    | The offset range                 | current          | Upper 4A (Linear)                          |  |  |
| Lower bound -150dBA (logarithmic)           voltage         Upper limit 16V           Lower limit 0V         Dever imit 0V           power         Maximum 32W           Lower limit 0W         Lower limit 0W           Response bandwidth         20kHz           Trigger (current channel only)         Internal trigger (rising edge, for periodic current signal)           Remote         Internal trigger (rising edge, for periodic current signal)           Remote         TFT LCD (5 inches)           Resolution         800x480           Display         TFT LCD (5 inches)           Resolution         800x480           Display color         16 million (24bit)           Color mode         RGB           Size         5 inches           Screensaver (CA-330 series only)         Maximum 32W           mage format         JPG, GIF, BMP (24-bit)           SD card         Supported (1000 Photos, CA-330 Series)           Vaveform recording and playback         Supported (CA-330PRO)           Spinping feature         Supported (CA-330 Series)           Naveform recording and playback         Supported (CA-330 Series)           Dimensions         150mmx110mmx30mm           Environment         -20 ~ 45°C           Storage temperatu                                                                                                    |                                  |                  | Lower 0A (Linear)                          |  |  |
| voltage         Upper limit 16V           Lower limit 0V         Maximum 32W           Lower limit 0W         Lower limit 0W           Response bandwidth         20KHz           Trigger (current channel only)         Upper limit 16V           Trigger type         Internal trigger (rising edge, for periodic current signal)           Remote         Remote           VT serial port programming         Supported (CA-320PRO, CA-330PRO)           Display         TFT LCD (5 inches)           Resolution         800x480           Display color         16 million (24bit)           Color mode         RGB           Size         5 inches           Screensaver (CA-330 series only)         mage format           Silpping feature         Supported (1000 Photos, CA-330 Series)           Naveform recording and playback         Supported (CA-330 Series)           Silpping feature         Supported (CA-330 Series)           Naveform recording and playback         Supported (CA-330 Series)           Dimensions         150mmx110mm×30mm           Environment         -20 ~ 45°C           Storage temperature         -20 ~ 45°C           Storage temperature         -20 ~ 45°C           Storage temperature         -20 ~ 45°C                                                                                                    |                                  |                  | Upper 30dBA (logarithmic)                  |  |  |
| Lower limit 0V           power         Maximum 32W           Response bandwidth         20kHz           Trigger (current channel only)            Trigger (current channel only)         1           The trigger type         1           Variant Strigger (rising edge, for periodic current signal)         Response bandwidth           Variant Strigger (rising edge, for periodic current signal)         Response bandwidth           Variant Strigger (rising edge, for periodic current signal)         Response bandwidth           Variant Strigger (rising edge, for periodic current signal)         Response bandwidth           Variant Stringer (rising edge, for periodic current signal)         Response bandwidth           Variant Stringer (rising edge, for periodic current signal)         Response bandwidth           Variant Stringer (rising edge, for periodic current signal)         Response bandwidth           Variant Stringer (rising edge, for periodic current signal)         Response bandwidth           Variant Stringer (rising edge, for periodic current signal)         Response bandwidth           Variant Stringer (rising edge, for periodic current signal)         Response bandwidth           Variant Stringer (rising edge, for periodic current signal)         Response signal           Strigger (radia signal)         Response signal)         Responte           Strigger fo |                                  |                  | Lower bound -150dBA (logarithmic)          |  |  |
| power         Maximum 32W<br>Lower limit 0W           Response bandwidth         20KHz           Trigger (current channel only)         Internal trigger (rising edge, for periodic current signal)           Response for programming         2uA~2.9A           The trigger type         Internal trigger (rising edge, for periodic current signal)           Remote         XT serial port programming           Supported (CA-320PRO, CA-330PRO)         Display           TFT LCD (5 inches)         Resolution           800x480         800x480           Supported (CA-320PRO, CA-330PRO)         Display color           Soloplay color         16 million (24bit)           Color mode         RGB           Size         5 inches           Screensaver (CA-330 series only)         Supported (1000 Photos, CA-330 Series)           Sbg acd         Supported (1000 Photos, CA-330 Series)           Sbg acd         Supported (1000 Photos, CA-330 Series)           Waveform recording and playback         Supported (CA-330PRO)           Capacity         16GB (CA-330 PRO)           Dimensions         150mm×110mm×30m           Chroment         -20 ~ 45°C           Dimensions         -20 ~ 45°C           Sorage temperature         -20 ~ 45°C           Sorage temperature </td <td></td> <td>voltage</td> <td>Upper limit 16V</td>                                                                           |                                  | voltage          | Upper limit 16V                            |  |  |
| Lower limit 0W           Response bandwidth         20kHz           Trigger (current channel only)         2uA~2.9A           The trigger type         Internal trigger (rising edge, for periodic current signal)           Remote         XT serial port programming           Supported (CA-320PRO, CA-330PRO)         Display           Prype         TFT LCD (5 inches)           Resolution         800x480           Display color         16 million (24bit)           Color mode         RGB           Size         5 inches           Sterensaver (CA-330 series only)         Termate (1000 Photos, CA-330 Series)           Maveform recording and playback         Supported (1000 Photos, CA-330 Series)           Supported (CA-330 Series)         Supported (CA-330 Series)           Maveform recording and playback         Supported (CA-330 Series)           Supported (CA-330 Series)         Termentions           Dimensions         150mm×10mm×30mm           Environment         -20 ~ 45°C           Subrage temperature         -20 ~ 45°C           Subrage temperature         -20 ~ 45°C           Subrage temperature         -20 ~ 45°C           Subrage temperature         -40 ~ 70°C           Working status (under 3,000 meters)         Non-working (under 1                                                                                                    |                                  |                  | Lower limit 0V                             |  |  |
| Response bandwidth         20kHz           Trigger (current channel only)         2uA~2.9A           The trigger type         Internal trigger (rising edge, for periodic current signal)           Remote         2uA~2.9A           Att serial port programming         Supported (CA-320PRO, CA-330PRO)           Display         TFT LCD (5 inches)           Resolution         800×480           Display color         16 million (24bit)           Color mode         RGB           Size         5 inches           Screensaver (CA-330 series only)         mage format           SD card         JPG, GIF, BMP (24-bit)           SD card         Supported (CA-330 Series)           Naveform recording and playback         Supported (CA-330 Series)           Solipting feature         Supported (CA-330 Series)           Dimensions         150mmx110mmx30mm           Environment         -20 ~ 45°C           Dimensions         150mmx110mmx30mm           Environment         -20 ~ 45°C           Storage temperature         -40 ~ 70°C           Non-working (under 15,000 meters)         Non-working (under 15,000 meters)           Diver consumption         Less than 3.2W                                                                                                    |                                  | power            | Maximum 32W                                |  |  |
| Trigger (current channel only)           Trigger range         2uA~2.9A           Internal trigger (rising edge, for periodic current signal)         Remote           Remote         Supported (CA-320PRO, CA-330PRO)           Display         TFT LCD (5 inches)           Resolution         800x480           Display color         16 million (24bit)           Color mode         RGB           Size         5 inches           Screensaver (CA-330 series only)         mage format           SD card         JPG, GIF, BMP (24-bit)           SD card         Supported (CA-330 Series)           Size         5 inches           Screensaver (CA-330 series only)         mage format           SD card         Supported (1000 Photos, CA-330 Series)           Naveform recording and playback         Supported (CA-330 Series)           Dimensions         150mmx110mmx30mm           Converting temperature         -20 ~ 45°C           Dimensions         150mmx110mmx30mm           Environment         Vorking status (under 3,000 meters)           Non-working (under 15,000 meters)         Non-working (under 15,000 meters)           Other         Suported (20 ~ 3.2W                                                                                                    |                                  |                  | Lower limit 0W                             |  |  |
| Trigger range $2uA\sim2.9A$ The trigger typeInternal trigger (rising edge, for periodic current signal)RemoteXT serial port programmingSupported (CA-320PRO, CA-330PRO)DisplayTypeTFT LCD (5 inches)Resolution $800x480$ Display color16 million (24bit)Color modeRGBSize5 inchesScreensaver (CA-330 series only)mage formatJPG, GIF, BMP (24-bit)SD cardSipping featureSupported (1000 Photos, CA-330 Series)Naveform recording and playbackSupported (CA-330 Reries)Dimensions150mmx110mmx30mmEnvironment-20 ~ 45°CObrage temperature-20 ~ 45°CStorage temperature-20 ~ 70°CWorking status (under 3,000 meters)Non-working (under 15,000 meters)Other9V/1A (adapter)Power consumptionLess than 3.2W                                                                                                    | Response bandwidth               | 20kHz            |                                            |  |  |
| Internal trigger (rising edge, for periodic current signal)           Remote           AT serial port programming         Supported (CA-320PRO, CA-330PRO)           Display         TFT LCD (5 inches)           Resolution         800x480           Display color         16 million (24bit)           Color mode         RGB           Size         5 inches           Screensaver (CA-330 series only)         JPG, GIF, BMP (24-bit)           SD card         Supported (1000 Photos, CA-330 Series)           Solar mat         JPG, GIF, BMP (24-bit)           SD card         Supported (1000 Photos, CA-330 Series)           Solar mat         Supported (CA-330 PRO)           Capacity         16GB (CA-330 Series)           Naveform recording and playback         Supported (CA-330 PRO)           Capacity         16GB (CA-330 Series)           Dimensions         150mmx110mmx30mm           Environment         -20 ~ 45°C           Storage temperature         -20 ~ 70°C           Attitude         Working status (under 3,000 meters)           Non-working (under 15,000 meters)         Non-working (under 15,000 meters)           Other         9V/1A (adapter)           Power consumption         Less than 3.2W                                                                                                    | Trigger (current channel only)   | ·                |                                            |  |  |
| Remote           AT serial port programming         Supported (CA-320PRO, CA-330PRO)           Display         TFT LCD (5 inches)           Resolution         800×480           Display color         16 million (24bit)           Color mode         RGB           Size         5 inches           Screensaver (CA-330 series only)         JPG, GIF, BMP (24-bit)           SD card         JPG, GIF, BMP (24-bit)           SD card         JPG, GIF, BMP (24-bit)           SD ported (1000 Photos, CA-330 Series)         Supported (1000 Photos, CA-330 Series)           Naveform recording and playback         Supported (CA-330PRO)           Capacity         16GB (CA-330 Series)           Dimensions         150mm×110mm×30mm           Environment         -20 ~ 45°C           Operating temperature         -20 ~ 45°C           Storage temperature         -40 ~ 70°C           Working status (under 3,000 meters)         Non-working (under 15,000 meters)           Dther         -20 working status (under 15,000 meters)           Power consumption         Less than 3.2W                                                                                                    | Trigger range                    | 2uA~2.9A         |                                            |  |  |
| AT serial port programming       Supported (CA-320PRO, CA-330PRO)         Display       TFT LCD (5 inches)         Resolution       800x480         Display color       16 million (24bit)         Color mode       RGB         Size       5 inches         Screensaver (CA-330 series only)       JPG, GIF, BMP (24-bit)         mage format       JPG, GIF, BMP (24-bit)         SD card       JPG, GIF, BMP (24-bit)         SD card       JPG, GIF, BMP (24-bit)         Soreensaver (CA-330 series only)       JPG, GIF, BMP (24-bit)         SD card       JPG, GIF, BMP (24-bit)         SD card       JPG, GIF, BMP (24-bit)         SD card       Supported (1000 Photos, CA-330 Series)         Naveform recording and playback       Supported (CA-330PRO)         Capacity       16GB (CA-330 Series)         Dimensions       150mm×110mm×30mm         Environment       -20 ~ 45°C         Storage temperature       -20 ~ 45°C         Nor-working (under 3,000 meters)       Non-working (under 15,000 meters)         Other       -20 ~ 45°C         Other       -20 ~ 45°C         Ower supply       9V/1A (adapter)         Power consumption       Less than 3.2W                                                                                                    | The trigger type                 | Internal trigger | (rising edge, for periodic current signal) |  |  |
| Display         Type       TFT LCD (5 inches)         Resolution       800x480         Display color       16 million (24bit)         Color mode       RGB         Size       5 inches         Screensaver (CA-330 series only)       mage format         JPG, GIF, BMP (24-bit)       SD card         SD card       Supported (1000 Photos, CA-330 Series)         Snipping feature       Supported (CA-330 PRO)         Capacity       16GB (CA-330 Series)         Dimensions       150mm×110mm×30mm         Environment       -20 ~ 45°C         Operating temperature       -20 ~ 45°C         Storage temperature       -40 ~ 70°C         Non-working status (under 3,000 meters)       Non-working (under 15,000 meters)         Dther       9V/1A (adapter)         Power consumption       Less than 3.2W                                                                                                    | Remote                           |                  |                                            |  |  |
| TypeTFT LCD (5 inches)Resolution $800\times480$ Display color16 million (24bit)Color modeRGBSize5 inchesScreensaver (CA-330 series only)mage formatJPG, GIF, BMP (24-bit)SD cardSD cardSizeSupported (1000 Photos, CA-330 Series)Naveform recording and playbackSupported (CA-330 PRO)Capacity16GB (CA-330 Series)Dimensions150mm×110mm×30mmEnvironment $-20 \sim 45^{\circ}C$ Operating temperature $-20 \sim 45^{\circ}C$ Storage temperature $-40 \sim 70^{\circ}C$ NutudeWorking status (under 3,000 meters)Non-working (under 15,000 meters)Other $9V/1A$ (adapter)Power consumptionLess than 3.2W                                                                                                    | AT serial port programming       | Supported (CA-   | 320PRO, CA-330PRO)                         |  |  |
| Resolution         800x480           Display color         16 million (24bit)           Color mode         RGB           Size         5 inches           Screensaver (CA-330 series only)         mage format           mage format         JPG, GIF, BMP (24-bit)           SD card         supported (1000 Photos, CA-330 Series)           Shipping feature         Supported (1000 Photos, CA-330 Series)           Naveform recording and playback         Supported (CA-330 PRO)           Capacity         16GB (CA-330 Series)           Dimensions         150mm×110mm×30mm           Environment         -20 ~ 45°C           Storage temperature         -40 ~ 70°C           Altitude         Working status (under 3,000 meters)           Non-working (under 15,000 meters)         Non-working (under 15,000 meters)           Other         -20 wer consumption                                                                                                    | Display                          | ·                |                                            |  |  |
| Display color         16 million (24bit)           Color mode         RGB           Size         5 inches           Screensaver (CA-330 series only)         -           mage format         JPG, GIF, BMP (24-bit)           SD card         -           Size         Supported (1000 Photos, CA-330 Series)           Screensaver (CA-330 parties only)         Supported (CA-330 PRO)           SD card         Supported (CA-330 PRO)           Screensions         16GB (CA-330 Series)           Dimensions         150mm×110mm×30mm           Environment         -20 ~ 45°C           Deparating temperature         -20 ~ 45°C           Storage temperature         -40 ~ 70°C           Attitude         Working status (under 3,000 meters)           Non-working (under 15,000 meters)         Non-working (under 15,000 meters)           Other         -20 wer consumption                                                                                                    | Туре                             | TFT LCD (5 inc   | TFT LCD (5 inches)                         |  |  |
| Color mode       RGB         Size       5 inches         Screensaver (CA-330 series only)       JPG, GIF, BMP (24-bit)         mage format       JPG, GIF, BMP (24-bit)         SD card       Supported (1000 Photos, CA-330 Series)         Snipping feature       Supported (1000 Photos, CA-330 Series)         Naveform recording and playback       Supported (CA-330PRO)         Capacity       16GB (CA-330 Series)         Dimensions       150mmx110mmx30mm         Dimensions       150mmx110mmx30mm         Environment       -20 ~ 45°C         Storage temperature       -40 ~ 70°C         Altitude       Working status (under 3,000 meters)         Non-working (under 15,000 meters)       Non-working (under 15,000 meters)         Other       9V/1A (adapter)         Power consumption       Less than 3.2W                                                                                                    | Resolution                       | 800×480          | 800×480                                    |  |  |
| Size       5 inches         Screensaver (CA-330 series only)         mage format       JPG, GIF, BMP (24-bit)         SD card       Supported (1000 Photos, CA-330 Series)         Snipping feature       Supported (CA-330PRO)         Naveform recording and playback       Supported (CA-330PRO)         Capacity       16GB (CA-330 Series)         Dimensions       150mmx110mmx30mm         Environment       -20 ~ 45°C         Storage temperature       -20 ~ 70°C         Attitude       Working status (under 3,000 meters)         Non-working (under 15,000 meters)       Non-working (under 15,000 meters)         Other       9V/1A (adapter)         Power consumption       Less than 3.2W                                                                                                    | Display color                    | 16 million (24bi | 16 million (24bit)                         |  |  |
| Screensaver (CA-330 series only)           mage format         JPG, GIF, BMP (24-bit)           SD card         Supported (1000 Photos, CA-330 Series)           Snipping feature         Supported (CA-330PRO)           Vaveform recording and playback         Supported (CA-330PRO)           Capacity         16GB (CA-330 Series)           Dimensions         150mm×110mm×30mm           Environment         -20 ~ 45°C           Operating temperature         -20 ~ 45°C           Storage temperature         -40 ~ 70°C           Altitude         Working status (under 3,000 meters)           Non-working (under 15,000 meters)         Non-working (under 15,000 meters)           Other         9V/1A (adapter)           Power consumption         Less than 3.2W                                                                                                    | Color mode                       | RGB              | RGB                                        |  |  |
| mage formatJPG, GIF, BMP (24-bit)SD cardSinipping featureSupported (1000 Photos, CA-330 Series)Naveform recording and playbackSupported (CA-330PRO)Capacity16GB (CA-330 Series)Dimensions150mm×110mm×30mmEnvironment-20 ~ 45°COperating temperature-20 ~ 45°CStorage temperature-40 ~ 70°CAltitudeWorking status (under 3,000 meters)Other-20 working (under 15,000 meters)Other9V/1A (adapter)Power consumptionLess than 3.2W                                                                                                    | Size                             | 5 inches         |                                            |  |  |
| SD card       Supported (1000 Photos, CA-330 Series)         Snipping feature       Supported (1000 Photos, CA-330 Series)         Naveform recording and playback       Supported (CA-330PRO)         Capacity       16GB (CA-330 Series)         Dimensions       150mm×110mm×30mm         Dimensions       150mm×110mm×30mm         Environment       -20 ~ 45°C         Operating temperature       -40 ~ 70°C         Altitude       Working status (under 3,000 meters)         Non-working (under 15,000 meters)         Other       9V/1A (adapter)         Power consumption       Less than 3.2W                                                                                                    | Screensaver (CA-330 series only) |                  |                                            |  |  |
| Snipping featureSupported (1000 Photos, CA-330 Series)Naveform recording and playbackSupported (CA-330PRO)Capacity16GB (CA-330 Series)Dimensions150mm×110mm×30mmEnvironment20 ~ 45°COperating temperature-20 ~ 45°CStorage temperature-40 ~ 70°CAltitudeWorking status (under 3,000 meters)<br>Non-working (under 15,000 meters)Other9V/1A (adapter)Power supply9V/1A (adapter)Power consumptionLess than 3.2W                                                                                                    | mage format                      | JPG, GIF, BMP    | (24-bit)                                   |  |  |
| Waveform recording and playback       Supported (CA-330PRO)         Capacity       16GB (CA-330 Series)         Dimensions       150mm×110mm×30mm         Environment       -20 ~ 45°C         Operating temperature       -20 ~ 45°C         Storage temperature       -40 ~ 70°C         Altitude       Working status (under 3,000 meters)         Non-working (under 15,000 meters)         Other       9V/1A (adapter)         Power consumption       Less than 3.2W                                                                                                    | SD card                          |                  |                                            |  |  |
| Capacity       16GB (CA-330 Series)         Dimensions       150mm×10mm×30mm         Environment       150mm×10mm×30mm         Operating temperature       -20 ~ 45°C         Storage temperature       -40 ~ 70°C         Altitude       Working status (under 3,000 meters)         Non-working (under 15,000 meters)         Other       9V/1A (adapter)         Power consumption       Less than 3.2W                                                                                                    | Snipping feature                 | Supported (100   | 0 Photos, CA-330 Series)                   |  |  |
| Dimensions       150mm×110mm×30mm         Environment       -20 ~ 45°C         Operating temperature       -20 ~ 45°C         Storage temperature       -40 ~ 70°C         Altitude       Working status (under 3,000 meters)         Non-working (under 15,000 meters)         Other       9V/1A (adapter)         Power consumption       Less than 3.2W                                                                                                    | Naveform recording and playback  | Supported (CA-   | Supported (CA-330PRO)                      |  |  |
| Dimensions       150mm×110mm×30mm         Environment       -20 ~ 45°C         Operating temperature       -20 ~ 45°C         Storage temperature       -40 ~ 70°C         Altitude       Working status (under 3,000 meters)         Non-working (under 15,000 meters)         Other         Power supply       9V/1A (adapter)         Power consumption       Less than 3.2W                                                                                                    | Capacity                         | 16GB (CA-330     |                                            |  |  |
| Environment         Operating temperature         -20 ~ 45°C         Storage temperature         -40 ~ 70°C         Altitude         Working status (under 3,000 meters)         Non-working (under 15,000 meters)         Other         Power supply         Power consumption                                                                                                    | Dimensions                       |                  |                                            |  |  |
| Derating temperature       -20 ~ 45°C         Storage temperature       -40 ~ 70°C         Altitude       Working status (under 3,000 meters)         Non-working (under 15,000 meters)         Other         Power supply       9V/1A (adapter)         Power consumption       Less than 3.2W                                                                                                    | Dimensions                       | 150mm×110mm      | n×30mm                                     |  |  |
| Storage temperature     -40 ~ 70°C       Altitude     Working status (under 3,000 meters)       Non-working (under 15,000 meters)       Other       Power supply     9V/1A (adapter)       Power consumption     Less than 3.2W                                                                                                    | Environment                      |                  |                                            |  |  |
| Altitude     Working status (under 3,000 meters)       Non-working (under 15,000 meters)       Other       Power supply     9V/1A (adapter)       Power consumption     Less than 3.2W                                                                                                    | Operating temperature            | -20 ~ 45°C       |                                            |  |  |
| Non-working (under 15,000 meters)       Other       Power supply     9V/1A (adapter)       Power consumption     Less than 3.2W                                                                                                    | Storage temperature              | -40 $\sim$ 70°C  |                                            |  |  |
| Other         9V/1A (adapter)           Power supply         9V/1A (adapter)           Power consumption         Less than 3.2W                                                                                                    | Altitude                         | Working status   | (under 3,000 meters)                       |  |  |
| Power supply     9V/1A (adapter)       Power consumption     Less than 3.2W                                                                                                    |                                  | Non-working (u   | nder 15,000 meters)                        |  |  |
| Power consumption Less than 3.2W                                                                                                    | Other                            |                  |                                            |  |  |
|                                                                                                    | Power supply                     | 9V/1A (adapter)  | )                                          |  |  |
|                                                                                                    | Power consumption                |                  |                                            |  |  |
|                                                                                                    | Warranty period                  | 1 year           |                                            |  |  |

## **FRONT PANEL**

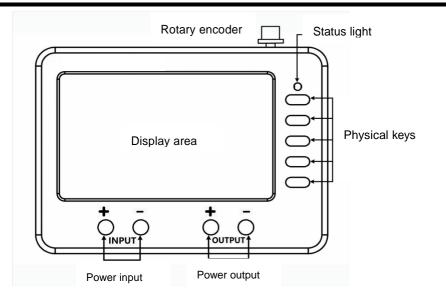

| Press the key                                              | Function                       |
|------------------------------------------------------------|--------------------------------|
| The knob and F1 key are pressed at the same time (at boot) | Firmware upgrade               |
| The F1 and F2 keys are pressed at the same time            | Full screen screenshots        |
| Press and hold the F1 key long                             | Power on or shut down normally |
| Press and hold the F5 key long                             | Return to the main menu        |
| Press and hold the knob                                    | Unlock the lock screen         |

## SIDE PANELS

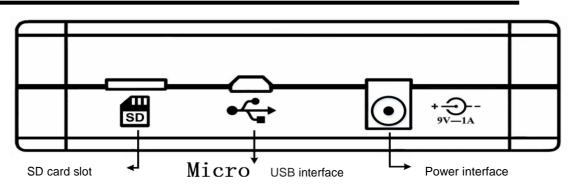

## **BACK PANEL**

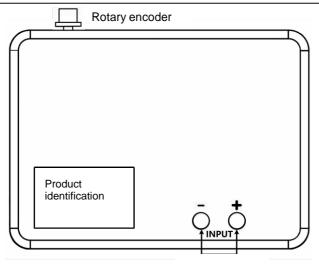

Power input

### NOTE:

- Front and rear panel power input interface input voltage range of 0-15V (CA-320 Series) or 0-18V (CA-330 Series) The capacity of the SD card used should not be greater than 32GB (CA-330 series)
- Connect your device to your computer using a data cable from the Micro USB interface
- The power supply of the device should be 9V/1A (maximum 12V/1A, not recommend

### **GENERAL DESCRIPTION**

- Quick to use The first chapter prepares you for use with the device and provides a brief introduction to the basic functions.
- Function and operation The second chapter introduces the main functional units and interface operations.
- Communication and storage
   Chapter 3 describes device communication functions and storage (such as AT remote control, firmware updates, etc.) and SD memory card use.
- Typical applications
   Chapter 4 describes typical application areas of the device.
- Appendix Chapter 5 introduces the equipment accessories and options, maintenance and warranty.

## CONTENTS

| Comparison of models                                        |    |
|-------------------------------------------------------------|----|
| Specification                                               | 4  |
| Front panel                                                 | 6  |
| Side panels                                                 | 6  |
| Back panel                                                  | 7  |
| Quick start                                                 | 12 |
| 二. Functions and Operations                                 | 14 |
| 2.1. Digital display mode                                   | 14 |
| 2.2. Current mode                                           | 16 |
| 2.2.1. Waveform recording (only supported by CA330PRO)      | 32 |
| 2.2.2. Waveform playback (only supported by CA330PRO)       | 33 |
| 2.3. U/I mode and I/P mode (CA-330PRO only)                 | 34 |
| 2.4. System Settings                                        | 45 |
| 三. Communication and storage                                | 53 |
| 3.1. Communication capabilities                             | 53 |
| 3.1.1. AT command                                           | 53 |
| 3.1.2. Firmware upgrade                                     | 53 |
| 3.2. Storage Functions and Precautions (CA-330 Series Only) | 55 |
| 3.2.1. Storage Functions (CA-330 Series Only)               | 55 |
| 3.2.2. Precautions (CA-330 Series Only)                     | 56 |
| 四. AT command                                               | 57 |
| 4.1. AT Command Summary                                     | 57 |
| 4.2. Introduction to some AT commands                       |    |
| 4.2.1. AT+CURR VZ=                                          | 58 |
| 4.2.2. AT+CURR HZ=                                          | 59 |
| 4.2.3. AT+CURR PAGE=                                        | 59 |
| 4.2.4. AT+CURR dB=                                          | 59 |
| 4.2.5. AT+CURR MKR=                                         | 59 |
| 4.2.6. AT+CURR MKR1=                                        | 60 |
| 4.2.7. AT+CURR MKR2=                                        | 60 |
| 4.2.8. AT+CURR SOFTTEST?                                    | 60 |
| 4.2.9. AT+SET LIGHT=                                        | 60 |
| 4.2.10. AT+SET TIME=                                        | 60 |
| 4.2.11. AT+SET DATE=                                        | 60 |
| 4.2.12. AT+SET SLEEP=                                       |    |
| 4.2.13. AT+SET CLOSE=                                       | 60 |
| 五. Typical applications                                     | 61 |
| 六. Appendix                                                 | 62 |
| 6.1. Appendix II Warranty Summary                           | 62 |

### List of Tables

| Table 2-1    Horizontal axis static adjustment range   | 20 |
|--------------------------------------------------------|----|
| Table 2-2 Key Functions of Waveform Playback Interface | 34 |
| Table 2-3 Horizontal axis static adjustment range      | 38 |
| Table 3-1 Key Operation of File Management Interface   | 56 |
| Table 4-1 AT Command Summary                           | 57 |
| Table 4-2 Vertical Axis Setting Parameters             | 58 |
| Table 4-3 Horizontal axis setting parameter table      | 59 |

| Table 4-4   | Current interface page setting parameter table             | 59 |
|-------------|------------------------------------------------------------|----|
| Table 4-5 F | Parameter table of current interface for data axis setting | 59 |
| Table 4-6   | Current Interface MKR Status Setting Parameters            | 60 |
| Table 6-1 A | Appendix I Accessories and Options                         | 62 |

### List of Figures

| Figure 1-1 The self-test interface passes the diagram                                   | 12   |
|-----------------------------------------------------------------------------------------|------|
| Figure 1-2 Numerical display interface                                                  | 12   |
| Figure 1-3 Main Menu Interface                                                          | 13   |
| Figure 2-1 Digital Display Mode Interface                                               | 14   |
| Figure 2-2 Schematic diagram of the operation stop state switchover                     | 14   |
| Figure 2-3 Refresh Rate is in a tunable state diagram                                   | 15   |
| Figure 2-4 Refresh rate changed from "Low" to "High"                                    | 15   |
| Figure 2-5 Schematic of the lock refresh rate                                           | 16   |
| Figure 2-6 Digital Display Interface Status Bar Functional Partition                    | 16   |
| Figure 2-7 Current Waveform Interface                                                   | 17   |
| Figure 2-8 Schematic diagram of the menu switch                                         | 17   |
| Figure 2-9 Schematic diagram of a menu switch                                           | 18   |
| Figure 2-10 Schematic diagram of automatic mode on/off                                  | 18   |
| Figure 2-11 Sets the vertical axis zoom to adjustable mode                              | 19   |
| Figure 2-12 Knob adjustment portrait zoom schematic                                     | 19   |
| Figure 2-13 Locking the Adjusted Vertical Axis Scale Scale                              | . 20 |
| Figure 2-14 Schematic diagram of dynamic and static zoom ranges                         | 21   |
| Figure 2-15 Press F4 to bring the horizontal zoom function key into an adjustable state | 21   |
| Figure 2-16 The rotary knob adjusts the horizontal axis scale scale                     | . 22 |
| Figure 2-17 Schematic diagram of the locking horizontal zoom function keys              | . 22 |
| Figure 2-18 Diagram of switching the operating state to a stopped state                 | . 23 |
| Figure 2-19 Toggles the Horizontal Axis function key to an adjustable state             | . 23 |
| Figure 2-20 Diagram of switching "1s/div" to "10ms/div"                                 | 24   |
| Figure 2-21 Diagram of locking the current horizontal zoom settings                     | 24   |
| Figure 2-22 The longitudinal axis reference function key enters the adjustable state    | 25   |
| Figure 2-23 Adjust the longitudinal axis reference to 700mA                             | 25   |
| Figure 2-24 Locking the Vertical Axis Reference Value                                   | 26   |
| Figure 2-25 Schematic diagram of axis switching                                         | 26   |
| Figure 2-26 Diagram of the Mkr1 setup flow                                              | 27   |
| Figure 2-27 Turning on the cursor switch                                                | 27   |
| Figure 2-28 Confirm that Mkr1 is selected                                               | 28   |
| Figure 2-29 Toggles the current Mkr1 position setting to an adjustable state            | 28   |
| Figure 2-30 Setting the Location of "Mkr1" to "022"                                     | 29   |
| Figure 2-31 Locking the Cursor function key                                             | . 29 |
| Figure 2-32 Puts "ON/OFF" into an adjustable state                                      | 30   |

| Figure 2-33 Turn on the trigger settings switch                                              | . 30 |
|----------------------------------------------------------------------------------------------|------|
| Figure 2-34 Schematic of setting trigger values                                              | . 31 |
| Figure 2-35 Schematic of setting the trigger unit                                            | . 31 |
| Figure 2-36 Locks the current trigger setting                                                | . 32 |
| Figure 2-37 Schematic of the current mode status bar                                         | . 32 |
| Figure 2-38 Schematic Diagram of Waveform Recording Start                                    | . 32 |
| Figure 2-39 Waveform Recording End                                                           | . 33 |
| Figure 2-40 Schematic diagram of waveform recording file path                                | . 33 |
| Figure 2-41 Waveform playback diagram-1                                                      | . 33 |
| Figure 2-42 Waveform playback diagram-2                                                      | . 34 |
| Figure 2-43 U/I waveform display interface                                                   | . 34 |
| Figure 2-44 Schematic diagram of the toggle menu                                             | . 35 |
| Figure 2-45 Schematic diagram of operational state switching                                 | . 35 |
| Figure 2-46 Manual/automatic adjustment diagram                                              | . 36 |
| Figure 2-47 The "I/U" item is in a tunable state                                             | . 36 |
| Figure 2-48 Adjust the longitudinal axis zoom size to 100mA/div                              | . 37 |
| Figure 2-49 Locking the Portrait Axis function key                                           | . 37 |
| Figure 2-50 Schematic diagram of the dynamic and static horizontal axis scaling relationship | . 38 |
| Figure 2-51 Adjusting the Horizontal Axis Scale to X10 (100ms/div)                           | . 39 |
| Figure 2-52 Locking the Horizontal Axis function key                                         | . 39 |
| Figure 2-53 The Vertical Axis Reference function key is adjustable                           | . 40 |
| Figure 2-54 Adjusting the longitudinal axis reference is 600mA                               | . 40 |
| Figure 2-55 Locking the Vertical Axis Reference function key                                 | . 41 |
| Figure 2-56 Schematic diagram of the open cursor switch                                      | . 42 |
| Figure 2-57 Confirms that "Mkr1" is selected                                                 | . 42 |
| Figure 2-58 Adjusting the cursor position is 22                                              | . 43 |
| Figure 2-59 Locking cursor function keys                                                     | . 43 |
| Figure 2-60 Turning on the trigger switch                                                    | . 44 |
| Figure 2-61 Sets the trigger value to 300                                                    | . 44 |
| Figure 2-62 determines that the trigger unit is mA                                           | . 45 |
| Figure 2-63 Locking the trigger function key                                                 | . 45 |
| Figure 2-64 Schematic of the current mode status bar                                         | . 45 |
| Figure 2-65 Device Settings Interface                                                        | . 46 |
| Figure 2-66 Schematic of the backlight setup                                                 | . 46 |
| Figure 2-67 Backlight setup schematic Figure 2                                               | . 47 |
| Figure 2-68 Backlight setup schematic Figure 3                                               | . 47 |
| Figure 2-69 Time/Date Setup Diagram                                                          | . 48 |
| Figure 2-70 Schematic of the time/date setup                                                 | . 48 |
| Figure 2-71 Schematic of the time/date setup                                                 | . 49 |
| Figure 2-72 Schematic of the time/date setu                                                  | . 49 |
| Figure 2-73 Shutdown/Hibernation Settings Schematic Figure 1                                 | . 50 |
| Figure 2-74 Shutdown/Hibernation Settings Schematic Figure                                   | . 50 |

| Figure 2-75 Shutdown/Hibernation Settings Schematic Figure 3       |
|--------------------------------------------------------------------|
| Figure 2-76 Device Status Display Interfac                         |
| Figure 2-77 Schematic of the native interface                      |
| Figure 3-1 Firmware Upgrade Required Files                         |
| Figure 3-2 The device enters the firmware upgrade interface        |
| Figure 3-3 Firmware Upgrade Software Interface                     |
| Figure 3-4 The host computer firmware normal upgrade interface     |
| Figure 3-5 The firmware of the lower computer is upgraded normally |
| Figure 3-6 Menu interface                                          |
| Figure 3-7 Document Management Interface 55                        |
| Figure 3-8 Files in the SD card                                    |

## **QUICK START**

The first thing you have to do is to familiarize yourself with some basic operations of your device. The device has five function buttons on the right and a rotary encoder above for operation. On the left, from top to bottom, is the SD card slot, Mirco-USB communication interface and power supply interface.

Long press the F1 key for 3 seconds to turn on the machine, after the device self-test passes, the default into the value display interface, display the current measurement of voltage, current and power (pass measurement).

#### PREPARE FOR USE WITH THE DYNAMIC CURRENT TESTER

Confirm that the device is working properly by following these steps

- 1) before using the equipment, please confirm that there are the following items, if there is missing, please contact our company or dealer.
  - One power adapter
  - Two sets of power supply test cables
  - SD card (if you purchase CA-330 series) and USB cable
  - One copy of the user guide (electronic or paper version)
  - One warranty card
- 2) Second, connect the power adapter and turn on the device

The device can automatically conduct a self-test when it is powered on, displaying the current equipment supply voltage, LCD supply voltage, LCD current and SD card status. After passing the self-test, it enters the value display interface, and the default low-speed display data is shown in Figure 1-1 and Figure 1-2 below.

|                   | The de   | vice has passed the self-test |
|-------------------|----------|-------------------------------|
| Equipment voltage | 9.33 V   | Pass                          |
| Equipment current | 240.70mA | Pass                          |
| LCD current       | 62.08 mA | Pass                          |
| SD card           | Normal   | Pass                          |

Figure 1-1 The self-test interface passes the diagram

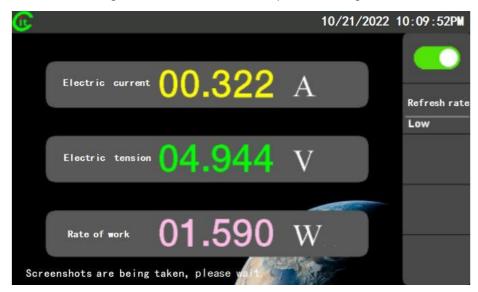

Figure 1-2 Numerical display interface

#### If the device does not boot properly

If the device does not start normally, please use the following steps to troubleshoot the cause, if you need more support, please contact our technical support.

#### ■ if the device has a black screen, it cannot light up

Verify that the power adapter voltage output is normal and that the power adapter is firmly connected to the device.

#### ■ if the device does not pass the self-test, can not enter the system

Check the output voltage of the power adapter and check the output voltage and current of the power adapter. If the LCD current is abnormal, please contact our technical support.

#### ■ Confirm the insertion of SD card (CA-330 series)

Please confirm that the SD card is in normal use through the computer, and the capacity should be 32G and below, insert the SD card in the correct direction again, and restart the device.

#### Quickly switch the functional interface

Long pressing F5 on any interface will enter the main menu interface, as shown in Figure 1- 3 below, with six options: digital display mode, current mode, U/I mode, I/P mode, data storage and system settings.

Press the F3 key (i.e. the confirmation key for that interface) to enter the selected function interface.

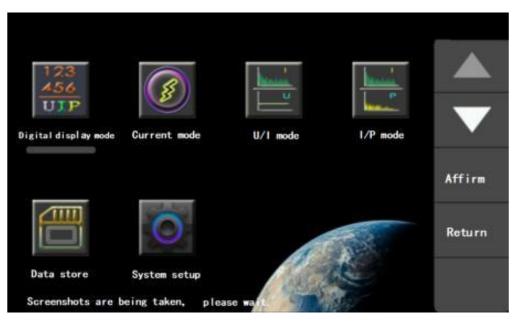

Figure 1-3 Main Menu Interface

## 1. Functions and Operations

This section describes each functional interface in detail.

### **1.1. DIGITAL DISPLAY MODE**

The digital display mode is the default interface of the device that automatically enters the interface when it is powered on, which displays the current, voltage and power measured in real time, as shown in Figure 2-1 below.

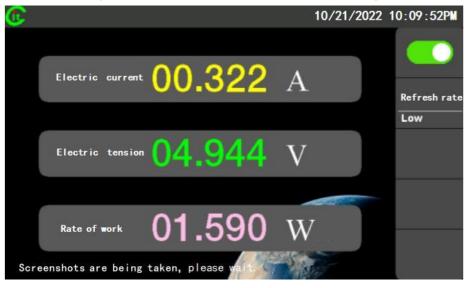

Figure 1-1 Digital Display Mode Interface

### MENU BAR

Press the F1 key to toggle Run/Stop as shown in Figure 2-2 below.

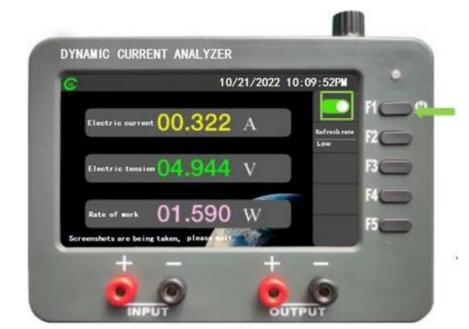

Figure 1-2 Schematic diagram of the operation stop state switchover

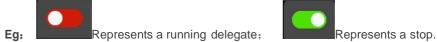

- Press F2 key, when the edit box appears, the rotary knob can adjust the value refresh speed, the operation process is as follows:
- 1) Press the F2 key to make the "refresh rate" in an adjustable state, at which point the background color of "Low" becomes black, as shown in Figure 2-3 below.

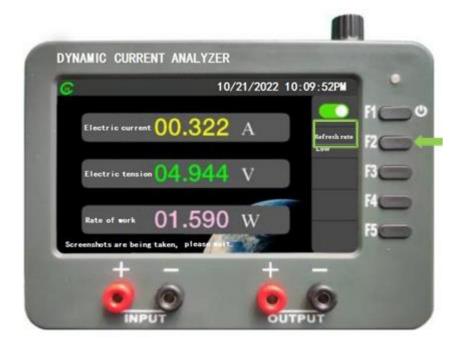

Figure 1-3 Refresh Rate is in a tunable state diagram

Press F2 to switch between locked and adjustable states.

2) Rotate the knob so that the refresh rate changes from "Low" to "High", as shown in Figure 2-4 below.

| DYNAMIC C     | URRENT ANA          |                |          |              |    |
|---------------|---------------------|----------------|----------|--------------|----|
| C             |                     | 10/21          | /2022 10 | :09:52PM     |    |
| Electric      | current 00.3        | 322 <i>i</i>   | Ł        | Refresh rate |    |
| Electric      | tension ()4.9       | 944 1          | /        | High         | 13 |
| Rate of t     | ⊷rk 01.5            | 590 v          | V        |              | F4 |
| Screenshots a | re being taken, ple | as a la contra | (d -     |              |    |
| -             |                     |                | +        | -            |    |

Figure 1-4 Refresh rate changed from "Low" to "High"

In the adjustable state, you can toggle the fast and slow gears of the refresh rate ("High", "Low") by either left or right.

3) Press the F2 key again to lock the adjusted refresh rate, as shown in Figure 2-5 below.

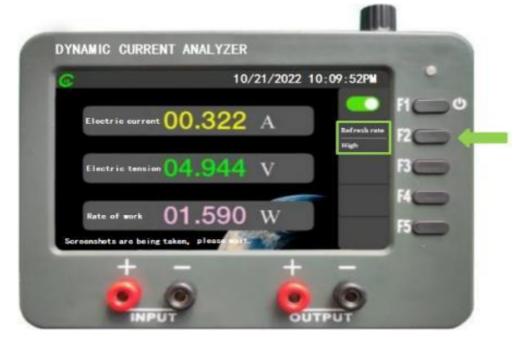

Figure 1-5 Schematic of the lock refresh rate

## STATUS BAR

The status bar of the digital display interface is divided into three functional areas, as shown in

Figure 2-6 below.

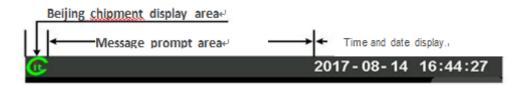

Figure 1-6 Digital Display Interface Status Bar Functional Partition

- Icon display area: Beijing chipment icon display.
- Message Alert Area: Warning and other message display areas, such as overvoltage alarms.
- Time and Date Display Area: Displays the current date and time.

## **1.2. CURRENT MODE**

The current mode is a current waveform display mode, as shown in Figure 2-7 below.

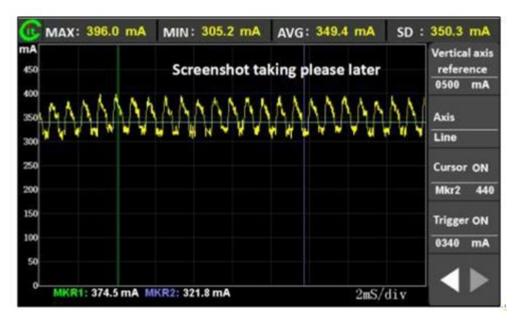

### Figure 1-7 Current Waveform Interface

#### Current mode has the following eight functions:

| 1.Run/Stop                            | 2.Longitudinal axis reference adjustment   |
|---------------------------------------|--------------------------------------------|
| 3. Automatic longitudinal axis ON/OFF | 4 Axis transformation (linear/logarithmic) |
| 5 Vertical axis scaling adjustment    | 6. Cursor settings                         |
| 7 Horizontal axis zoom adjustment     | 8. Trigger settings (internal triggers)    |

### **MENU BAR**

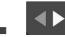

### Menu toggle function key,

press F5 to toggle menu, this is shown in Figure 2-8 below.

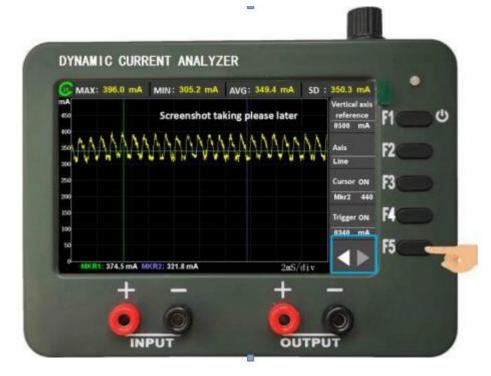

Figure 1-8 Schematic diagram of the menu switch

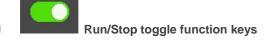

Press F1 to toggle, as shown in Figure 2-9 below.

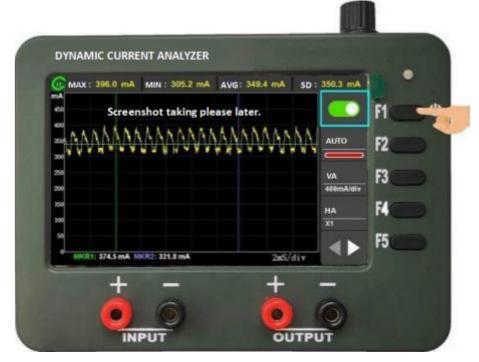

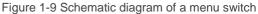

Represents a stop

Eg: Represents a running delegate;

When the auto function is turned on, the device will automatically adjust the vertical axis zoom multiple according to the current measured value, the red bar indicates that the automatic vertical axis zoom is off, and the opposite means on, press F2 to toggle, as shown in Figure 2-10 below.

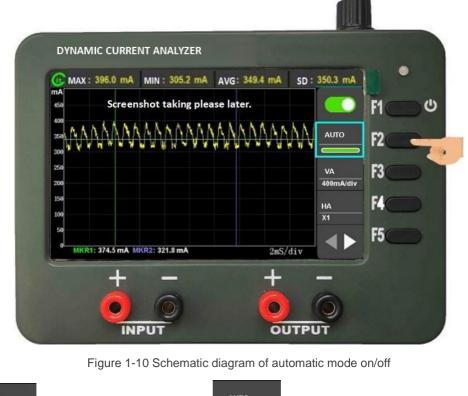

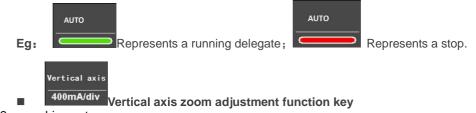

(Non-adjustable in auto-adjustment mode, the zoom value will be displayed automatically), the zoom range is 400mA/div to 1uA/div.

For example, under Auto Zoom off, adjust the vertical axis zoom scale from 400mA/div to 50mA/div, and the operation process is as follows:

1) Press F3 to adjust the vertical axis to an adjustable state, as shown in Figure 2-11 below.

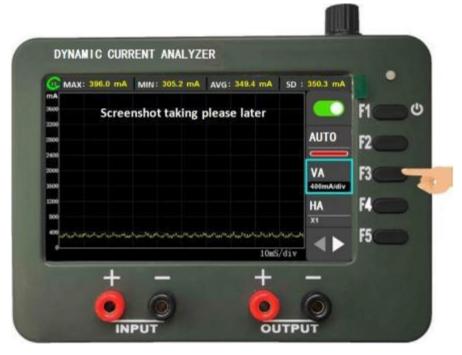

Figure 1-11 Sets the vertical axis zoom to adjustable mode

2) Rotating the knob adjusts the vertical axis scaling to 50mA/div, as shown in Figure 2-12 below.

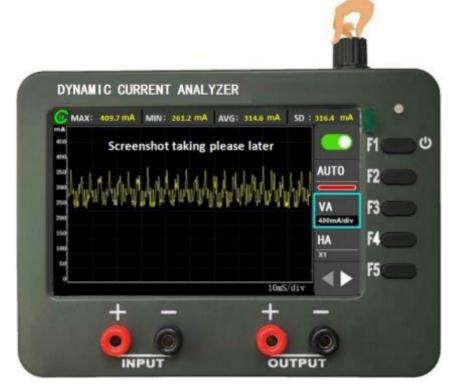

Figure 1-12 Knob adjustment portrait zoom schematic

Adjustment range: 400mA/div to 1uA/div

3) After the knob is adjusted, press F3 to lock the adjusted longitudinal zoom scale, as shown in Figure 2-13 below.

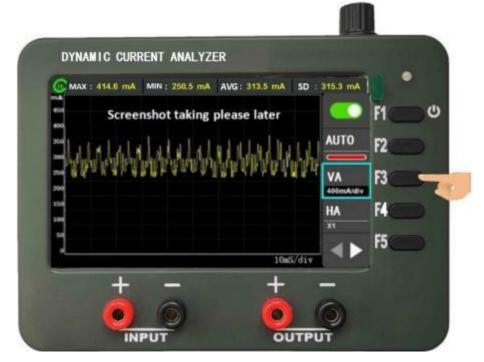

Figure 1-13 Locking the Adjusted Vertical Axis Scale Scale

# ■ X1 Horizontal zoom adjustment function key

Press F4 to enter theadjustable state, and rotate the knob to adjust the scale. (The dynamic adjustment range refers to the horizontal axis zoom interval in the running state, and the static adjustment range refers to the horizontal axis zoom interval in the stopped state)

Dynamic adjustment range: 10ms/div to 1s/div

The static adjustment range is shown in Table 2-1 below:

| Health status                               | Stop state                                                                    |
|---------------------------------------------|-------------------------------------------------------------------------------|
| 100ms/divand below scale                    | Maximum scaling to 1ms/div                                                    |
| 200ms/div                                   | Maximum scaling to 2ms/div                                                    |
| 500ms/div                                   | Maximum scaling to 5ms/div                                                    |
| 1s/div                                      | Maximum scaling to 10ms/div                                                   |
| Eg : If the horizontal axis zoom            | scale is 200ms/div in the                                                     |
| running state, the maximum sca              | le is 2ms/div in thecorresponding stop state.                                 |
| Note: Static scaling is centered on the     | he Mkr1 identification line,                                                  |
| the default is the left boundary, and line. | the static zoom position can be adjusted by adjusting the Mkr1 identification |

#### Table 1-1 Horizontal axis static adjustment range

The relationship between dynamic scaling and static scaling is shown in Figure 2-14 below.

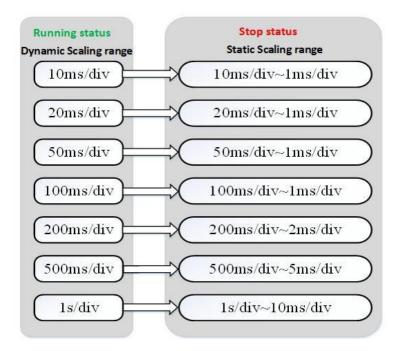

Figure 1-14 Schematic diagram of dynamic and static zoom ranges

Eg: in the running state, the horizontal zoom scale is adjusted from X1 (10ms/div) to X100 (1s/div), and the operation process is as follows

1) Press F4 to make the horizontal zoom function key into an adjustable state, as shown in Figure 2-15 below.

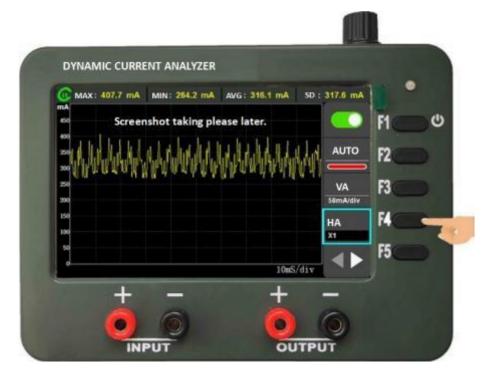

Figure 1-15 Press F4 to bring the horizontal zoom function key into an adjustable state

Press F4 to switch between adjustable and locked states

2) The rotary knob adjusts "X1(10ms/div)" to "X100(1s/div)", as shown in Figure 2-16 below.

| DYNAMIC CURRENT ANALYZER                                |      |
|---------------------------------------------------------|------|
| MAX: 411.6 mA MIN: 271.0 mA AVG: 321.4 mA SD : 322.8 mA | •    |
| Screenshot taking please later.                         | F1 0 |
| Trubhhhhhhhhhhhhhh                                      | F2   |
| 250 VA<br>200 SdmAldiv                                  | F3 🔵 |
| tie HA                                                  | F4   |
| 100<br>50                                               | F5   |
| 1S/div                                                  | ra   |
| + - + -                                                 |      |
|                                                         |      |
|                                                         |      |

Figure 1-16 The rotary knob adjusts the horizontal axis scale scale

Adjustment range: 10ms/div to 1s/div

3) Press F4 to lock the adjusted horizontal scale as shown in Figure 2-17 below.

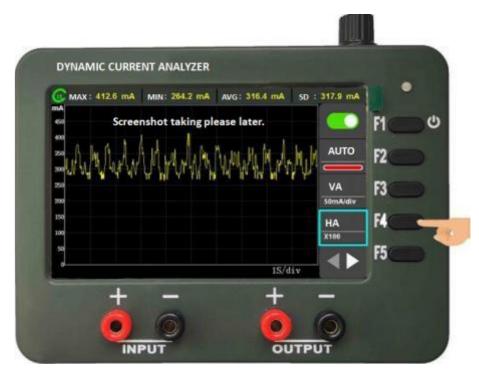

Figure 1-17 Schematic diagram of the locking horizontal zoom function keys

Eg: the running state is adjusted to the stopped state, and then the horizontal axis zoom scale is adjusted from 1s/div to 10ms/div, the operation process is as follows:

1) Press the F1 key to switch the running state to the stopped state, and the horizontal zoom scale indicator changes from "X100" to "X1", as shown in Figure 2-18 below.

| A                  | IN : 255.1 mA AVG: 3<br>shot taking please l |            | : 318.5 mA      | F1 |
|--------------------|----------------------------------------------|------------|-----------------|----|
| . H. J. H. d. J. N | A.h.H.H.M.du                                 | A. H. J. h | AUTO            | F2 |
|                    | 你做我你还你会办                                     | AN WAR     | VA              | F3 |
| 58                 |                                              |            | SilmAidiv<br>HA | F4 |
| 60<br>50           |                                              |            |                 | F5 |
| ø                  |                                              | 15/div     |                 |    |

Figure 1-18 Diagram of switching the operating state to a stopped state

2) Press F4 again to toggle the "Horizontal Axis" function key to an adjustable state, as shown in Figure 2-19 below.

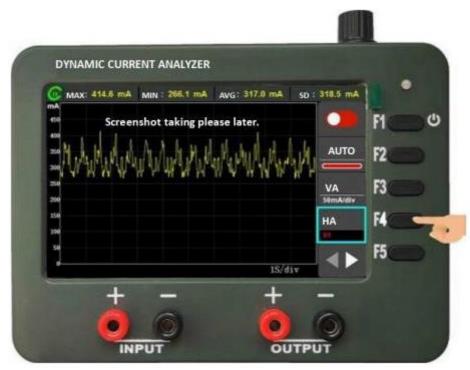

Figure 1-19 Toggles the Horizontal Axis function key to an adjustable state

## Press F4 to switch between adjustable and locked states

The rotary knob toggles "1s/div" to "10ms/div", as shown in Figure 2-20 below.

| DYNAMIC CURRENT ANALYZER              |               |            | PI C |
|---------------------------------------|---------------|------------|------|
| 450 Screenshot taking p<br>400<br>200 | please later. |            | P1   |
| ***********                           | ale la la la  |            |      |
| - AAAAAAAAAAAAAAAAAAAA                |               | AUTO       | F2   |
| 250                                   | what what he  |            | F3   |
| 300                                   |               | 50mA/div   | F4   |
| 100                                   |               | HA<br>XIII |      |
| 1                                     | 10m           | S/div      | . F5 |
| + -                                   | +             | -          | -    |

Figure 1-20 Diagram of switching "1s/div" to "10ms/div"

3) Press the F4 key to lock the current setting value, as shown in Figure 2-21 below.

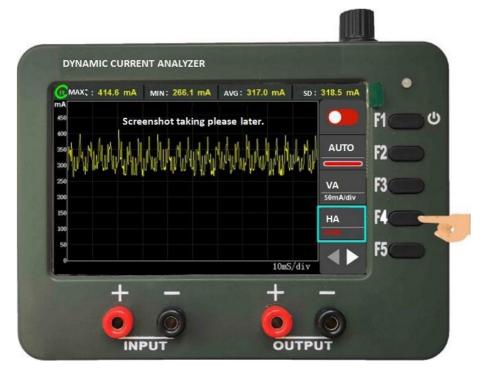

Figure 1-21 Diagram of locking the current horizontal zoom settings

#### ■ Longitudinal axis reference adjustment function key,

(Not adjustable in auto-adjustment mode, the reference value is automatically displayed) to adjust up and down in the scale of the current vertical axis scale

For example, the longitudinal axis reference is adjusted from 500mA to 700mA, and the operation process is as follows

1) Press F1 to put the "Vertical Axis Reference" function key into an adjustable state, as shown in Figure 2-22 below.

| MAX: 416.5 mA MIN :                | 260.3 mA AVG : 316.1 mA taking please later.                                                                     | SD: 317.9 mA | F1 - |
|------------------------------------|----------------------------------------------------------------------------------------------------|--------------|------|
| لبابا باباب                        | a la la la la la la la                                                                                           | 0500 mA      |      |
| . Malalahaha                       | and the second second second second second second second second second second second second second second second | CA<br>Line   | F2   |
| 220<br>H P. L. J. J. H P. L. L. R. | IP R R - P - C - C R M R B                                                                                       | Vernier OFF  | F3   |
| 200                                |                                                                                                    | Mkr1 001     | -    |
| 100                                |                                                                                                    | Trigger OFF  | F4   |
| 50                                 |                                                                                                    |              | F5   |
|                                    | 10m5                                                                                                    | /div         |      |

Figure 1-22 The longitudinal axis reference function key enters the adjustable state

2) Rotate the knob to adjust the longitudinal axis reference to "700mA", as shown in Figure 2-23 below.

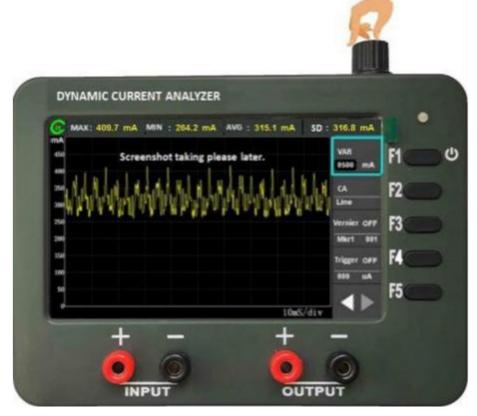

Figure 1-23 Adjust the longitudinal axis reference to 700mA

3) Press F1 to lock the adjusted longitudinal axis reference value, as shown in Figure 2-24 below.

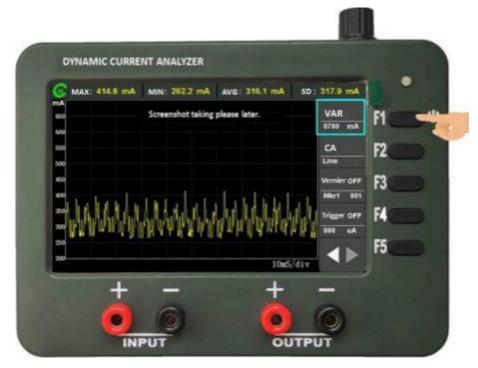

Figure 1-24 Locking the Vertical Axis Reference Value

## Line Axis adjustment function keys

CA

"Line" represents the linear axis and "Log" represents the logarithmic axis, toggle by pressing F2, as shown in Figure 2-25 below.

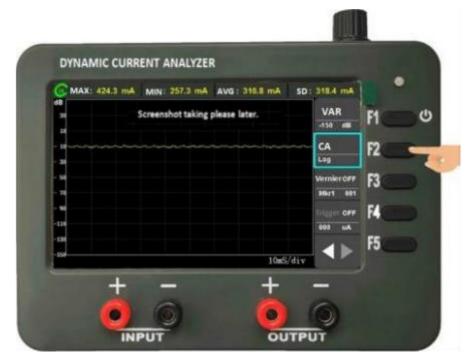

Figure 1-25 Schematic diagram of axis switching

When the vertical axis is displayed on the logarithmic axis, the "Vertical Axis" and "Vertical Axis Reference" function keys are not adjustable, and the current status is automatically displayed

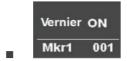

The cursor sets the function key

There are three setting items, press F3 key to toggle the adjustable state of these three settings.

- a) ON/OFF: Turn on/off the cursor function;
- b) Mkr1/Mkr2: Mkr1 or Mkr2 settings;
- c) 001<->640: Cursor position setting from 1 to 640 (left to right border of the waveform display area), press the knob to adjust the increase or decrease step when editing this item.

**Eg:** open the Mkr point display and set the display position of the Mkr1 identification line to 22, the operation process is as follows:

1) Press F3 to make the "ON/OFF" item of the "cursor" function key adjustable, as shown in Figure 2-26 below.

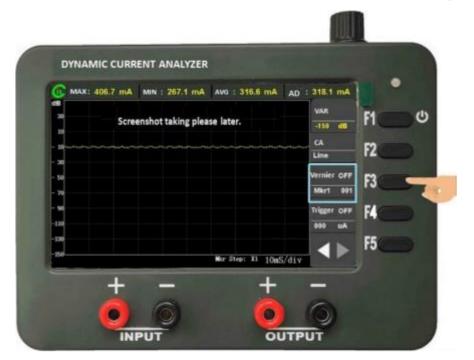

Figure 1-26 Diagram of the Mkr1 setup flow

2) Turn the knob to turn on the wiper switch ("OFF"->"ON"), as shown in Figure 2-27 below.

| dB MA | AT 400.7 mA | MIN : 267.1 mA      | AVG : 318.6 MA    | AD : 318.1 mA | 2    |
|-------|-------------|---------------------|-------------------|---------------|------|
| 30    | Scr         | eenshot taking plea | ase later.        | -150 🛲        | [F1  |
| -     | سيسم        |                     |                   | CA            | F2   |
| - 30  |             |                     |                   | Line          | r4   |
| - 50  |             |                     |                   | Vernier OFF   | F3 - |
| - 20  |             |                     |                   | Mkr1 001      |      |
| - 10  |             |                     |                   | Trigger OFF   | F4   |
| -130  |             |                     |                   | Au 000        | -    |
| -250  |             |                     | Mix Step: X1 10mS | Vdiv 🖌 🕨      | F5   |
|       | 1           |                     | +                 |               |      |

Figure 1-27 Turning on the cursor switch

3) Press the F3 key to toggle "Mkr1" to the adjustable state, and confirm that "Mkr1" is selected, as shown in Figure 2-28 below.

| dB   | esector (conset) | MIN : 267.1 m/   | ni engeneries |           | VAR         |     |   |
|------|------------------|------------------|---------------|-----------|-------------|-----|---|
| 30   | Scree            | nshot taking ple | ase later.    |           | -150 68     | PI  | _ |
| 1    |                  |                  |               |           | CA          | -   |   |
| - 30 |                  |                  |               |           | Line        | F2  |   |
| - 14 |                  |                  |               |           | Vernier OFF | -   |   |
| - 70 |                  |                  |               |           | Mkr1 001    | F3  | - |
| - 90 |                  |                  |               |           | Trigger OFF | F4  |   |
| -110 |                  |                  |               |           |             | 14  | 2 |
| -130 |                  |                  |               |           |             | 550 |   |
| -150 |                  |                  | Mar Step: 1   | 10-5/41   |             | 10  | 2 |
|      |                  |                  | Mker Steps 1  | i 10ms/di |             | F5  |   |

Figure 1-28 Confirm that Mkr1 is selected

4) Press the F3 key to toggle "001" to an adjustable state, which sets the position of the currently selected Mkr1, as shown in Figure 2-29 below.

| C MA | x: 406.7 mA | MIN : 267.1 mA      | AVG : 316.6  | mA AD    | 318.1 mA    |    |   |
|------|-------------|---------------------|--------------|----------|-------------|----|---|
| 30   | Sere        | enshot taking plea  | te later.    |          | VAR         | F1 | C |
| 10   | Jere        | ensuer renning bies |              |          | -110 68     |    |   |
| - 10 |             |                     |              |          | Line        | F2 |   |
| - 30 |             |                     |              |          | Vernier OFF | m  | - |
| - 70 |             |                     |              |          | Mkr1 001    | F3 | - |
| - 90 |             |                     |              |          | Trigger OFF | F4 |   |
| -138 |             |                     |              |          | 800 u.A     |    |   |
| -138 |             |                     |              |          |             | F5 |   |
| -20  |             |                     | Mar Stop: Il | 10mS/div |             |    |   |

Figure 1-29 Toggles the current Mkr1 position setting to an adjustable state

5) Rotate the knob to adjust the display position of "Mkr1" to "022", the interval from the left boundary to the right boundary is 640, and the left boundary is the starting point, as shown in Figure 2-30 below.

| DYNAMIC CURI                                                                                                    | RENT ANALYZER     | -               |                      |    |
|----------------------------------------------------------------------------------------------------|-------------------|-----------------|----------------------|----|
| Contraction of the second second second second second second second second second second second second second s | MIN: 268.1 mA     | AVG: 318.2 mA   | SD: 319.7 mA         |    |
| d8<br>31                                                                                                    | Screenshot taking | please later.   | VAR                  | FI |
|                                                                                                    |                   |                 | -139. (1)            |    |
| - 10                                                                                                    |                   |                 | CA                   | F2 |
|                                                                                                    |                   |                 | Leg                  | 1  |
| - 14                                                                                                    |                   |                 | Vemieron<br>Mart 022 | F3 |
|                                                                                                    |                   |                 |                      |    |
| -138                                                                                                    |                   |                 | Trigger OFF          | 14 |
| -138                                                                                                    |                   |                 |                      | F5 |
| 100 MURT: -016.5eB                                                                                              | MPCR1: -010.5dB   | Mar Step: II 10 | 5/div                |    |

Figure 1-30 Setting the Location of "Mkr1" to "022"

6) Press the F3 key to lock the Cursor function key to complete the setup, as shown in Figure 2-31 below.

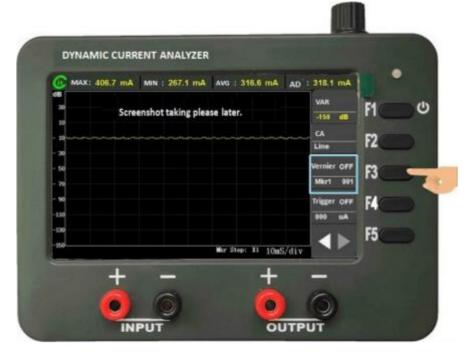

Figure 1-31 Locking the Cursor function key

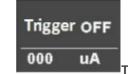

Trigger the settings function key

There are three setting items, press F3 key to toggle the adjustable state of these three settings.

- > **ON/OFF**: Turn on/off the trigger function;
- > 000: The trigger value is set, and when editing this item, press the knob to adjust the increase or decrease step;

- > uA: Trigger unit settings.
- Eg: Turn on the trigger switch and set the trigger threshold to 350mA, the setup process is as follows.
- 1) Press the F4 key to make the "ON/OFF" item of the trigger function key in an adjustable state, as shown in Figure 2-32 below.

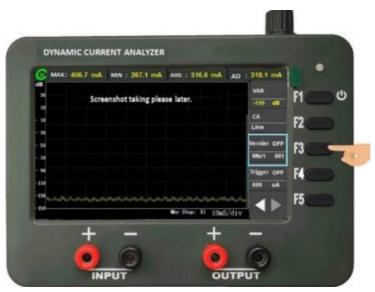

Figure 1-32 Puts "ON/OFF" into an adjustable state

2) Turn the knob to turn on the trigger setting switch, as shown in Figure 2-33 below

| 18   | CONTRACT. | and share | 1999    | Sector Contractor | A AVG : 316 |            | VAR         | 2    |
|------|-----------|-----------|---------|-------------------|-------------|------------|-------------|------|
|      |           | \$        | Screens | not taking pla    | ease later. |            | -150 48     | F1   |
|      |           |           |         |                   |             |            | CA          | F2   |
| - 10 |           |           |         |                   |             |            | Line        | 14   |
| - 58 |           |           |         |                   |             |            | Vernier OFF | F3 . |
| - 78 |           |           |         |                   |             |            | Mkr1 001    |      |
| - 90 |           |           |         |                   |             |            | Trigger OFF | F4   |
| -110 |           |           |         |                   |             |            | 990 uA      |      |
| 100  | en de     | in        |         | unu               | Mir Step: 1 | a 10mS/div |             | F5   |

Figure 1-33 Turn on the trigger settings switch

3) Press F4 again to set the value of the trigger function key in an adjustable state, and rotate the knob to adjust the value to 350, as shown in Figure 2-34 below

| -    | ATT ATT ATT A AND A ATT A | MIN : 267.1 mA     |                  | VAR    |          |          |
|------|---------------------------|--------------------|------------------|--------|----------|----------|
|      | Scre                      | enshot taking plea | se later.        | -150   | - n      | <u>ه</u> |
| - 10 |                           |                    |                  | CA.    | 50       |          |
| - 10 |                           |                    |                  | Line   | F2       |          |
| - 50 |                           |                    |                  | Verni  | F3       |          |
| - 70 |                           |                    |                  | Mar    | 001      |          |
| - 10 |                           |                    |                  | Trigge | T OFF FA |          |
| -110 |                           |                    |                  | 990    | UA       | -        |
| -130 | Aurana                    | man                | man              | m      | F5       |          |
| -150 |                           |                    | Mar Step: Xi 10a | s/div  |          |          |

Figure 1-34 Schematic of setting trigger values

4) Press F4 again to make the unit setting of the trigger function key adjustable, and rotate the knob setting to mA, as shown in Figure 2-35 below.

| DYNAMIC CL     | IRRENT ANALYZER                    |                      |      |
|----------------|------------------------------------|----------------------|------|
| () MAX : 419.4 | mA MIN: 257.3 mA AVG: 316.5 mA     | sD: 318.1 mA         |      |
| ea<br>100      | Screenshot taking please later.    | VAR<br>0500 mA       | F1 0 |
| 20 to be that  | Mart St. Andrew & are Market       | CA                   | F2   |
| 254            | Lond Charles and South and Charles | Line<br>Vernier OFF  | F3   |
| 200            |                                    | Mkr1 022             |      |
| 150            |                                    | Trigger ON<br>350 mA | F4   |
| 50             |                                    |                      | F5   |
| •              | Trig Step: X3 10mS/d               |                      | 1.0  |

Figure 1-35 Schematic of setting the trigger unit

5) Finally press the F4 key to lock the current trigger setting, as shown in Figure 2-36 below.

| di MAXI I | 406.7 mA MIN : 267.1 mA |                   | AD I STET MA          | R.   |
|-----------|-------------------------|-------------------|-----------------------|------|
| 2         | Screenshot taking ple   | ase later.        | -150 - 48             | n    |
| 1.10      | ولما يا يا يا ي         | Julylyly          | Line                  | F2   |
| W         | and the states of       | NAME OF A         | Wernier OFF           | F3 - |
|           |                         |                   | Mkrt 901              |      |
| -110      |                         |                   | Trigger Ger<br>800 uA | F4 🔵 |
| -08       |                         | Ber Shop: X1 10mS |                       | F5   |
| -         | -                       | L                 |                       | 2    |

Figure 1-36 Locks the current trigger setting

## **STATUS BAR**

The status bar for current mode mainly shows the maximum, minimum, average, and rms values of the current waveform, as shown in Figure 2-37 below.

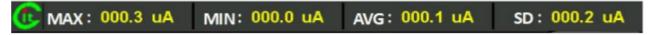

Figure 1-37 Schematic of the current mode status bar

## **1.2.1. Waveform recording (only supported by CA330PRO)**

Waveform recording can record the waveform displayed on the current waveform interface in real time. The operation is as follows:

 In the current waveform interface, press F2 and F3 briefly at the same time. When the icon at the upper left corner changes to "camera icon", it represents the beginning of waveform recording, as shown in Figure 2-38 below.

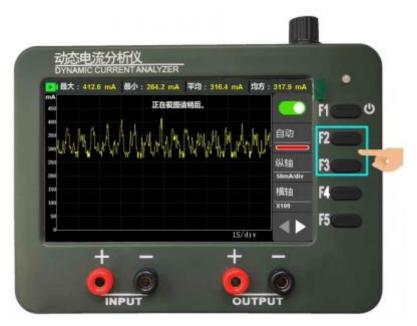

Figure 1-38 Schematic Diagram of Waveform Recording Start

2) The duration of waveform recording is recommended to be within 15 minutes. When the screen recording is over, press F2 and F3 briefly again. When the icon in the upper left corner changes to our icon, the waveform

recording ends. The file of waveform recording will be stored in the " datasave" folder of SD card. The file name is named after the time displayed on the device when recording starts. As shown in Figure 2-39 below.

| 10. 個大: 412.6<br>nA<br>60 | mA 最小: 254.2 mA 平均: 316.4 n<br>正在我国请相后。             | nA 19/3 : 317,9 mA | F1 ( |
|---------------------------|-----------------------------------------------------|--------------------|------|
|                           | A.A.M. J. A. M. M. M. M. M. M. M. M. M. M. M. M. M. |                    | F2   |
| ∞<br>∞<br>₩ ₩ ₩ ₩         | 내 문제 가위 위의 위의 사                                     | が開<br>SomAldy      | F3   |
| 150                       |                                                     | 惯轴<br>x109         | F4   |
| 60.<br>0                  |                                                     | IS/div             | F5   |

Figure 1-39 Waveform Recording End

3) The storage path of waveform recording files is shown in Figure 2-40 below.

| 正在截图请稍后。          | 2022-11-15 1                          | 6:40:02           |
|-------------------|---------------------------------------|-------------------|
| 0:/datasave       | 1 / 1                                 |                   |
| 2022825184553.bin |                                       |                   |
| 202282519352.bin  |                                       | $\mathbf{\nabla}$ |
|                   |                                       |                   |
|                   |                                       | 确认                |
|                   |                                       |                   |
|                   |                                       | Delete            |
|                   | 1 1 1 1 1 1 1 1 1 1 1 1 1 1 1 1 1 1 1 |                   |
|                   |                                       | 返回                |
|                   |                                       |                   |

Figure 1-40 Schematic diagram of waveform recording file path

## **1.2.2. Waveform playback (only supported by CA330PRO)**

1) Select the waveform file to be played back in the file management interface, as shown in Figure 2-41 below.

| <u>动态电流分析仪</u><br>DYNAMIC CURRENT ANALYZER<br>正在MISIII 和G。 | 2022-11-15 16: | 40:02             | • |
|------------------------------------------------------------|----------------|-------------------|---|
| 8/detasove<br>2022825184553.biv                            | 1/1            | A F1              | 0 |
| 202282515352.tain                                          |                | ▼ F2              |   |
| 2                                                          |                | <b>福山 F3</b>      |   |
|                                                            |                | Delete F4         |   |
|                                                            |                | <sub>180</sub> F5 |   |
|                                                            |                |                   |   |

Figure 1-41 Waveform playback diagram-1

2) After entering the playback interface, it will automatically play once, as shown in Figure 2-42below. The key functions of this interface are shown below.

| () (107 : 39)<br>mA | 1.0 mA 189 | 1 305.2 mA | ₩13 : 349.4 | 1 mA 1305 : | Start   |    |
|---------------------|------------|------------|-------------|-------------|---------|----|
|                     |            | SANA.      | ALLAN       |             |         | F1 |
| 200 WWW             | AAAAA      | WWW        | MANAA       | ANNY        | Refresh | F2 |
| 250                 |            |            |             |             | Stop    | F3 |
| 150                 |            |            |             |             | Pause   | F4 |
| 100                 |            |            |             |             |         | F5 |
|                     |            |            |             | 2mS/div     |         | ra |

Figure 1-42 Waveform playback diagram-2

| Кеу     | Function                                                                                                    |
|---------|----------------------------------------------------------------------------------------------------|
| Start   | Start waveform refresh                                                                                                    |
| Refresh | Waveform refresh speed.Default:<br>Defaultspeed;Slow: Slow down.                                                                                    |
| Stop    | Stop waveform refreshing, and press the "Start" key after stopping to re read and refresh the file.                                                 |
| Pause   | Pause waveform refresh, and press the "Start"<br>key after the pause to continue refreshing from<br>the file reading position at the time of pause. |

### 1.3. U/I MODE AND I/P MODE (CA-330PRO ONLY)

U/I mode and I/P mode are dual-screen displays, i.e. simultaneous display of voltage and current or simultaneous display of current power, as shown in Figure 2-43 below. The current curve display box is always above, and the two interfaces operate in the same way, which is introduced below in the U/I mode interface.

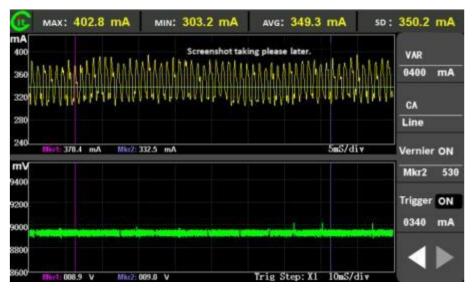

Figure 1-43 U/I waveform display interface

### **MENU BAR**

Menu toggle function keys: Press F5 to switch menus, This is shown in Figure 2-44 below.

| mA<br>1200 |         | Screenshot ta | king please later. |           | <b>F4</b> | e |
|------------|---------|---------------|--------------------|-----------|-----------|---|
| 2600       |         |               |                    |           | FI        | _ |
| 1600       |         |               |                    | AUTO      | F2        |   |
| 800        | - minun | and           | aman               |           |           |   |
| V          |         |               | 10mS/              | VA ·      | F3        |   |
| 16         |         |               |                    | 800mA/div | -         |   |
| 12         |         |               |                    | HA<br>X1  | F4        | 9 |
| 8          |         |               |                    | A1        | F5        |   |
| 4          |         |               | 10x5/              |           | In C      | - |

Figure 1-44 Schematic diagram of the toggle menu

Run state toggle function key: Press F1 to toggle, as shown in Figure 2-45 below.

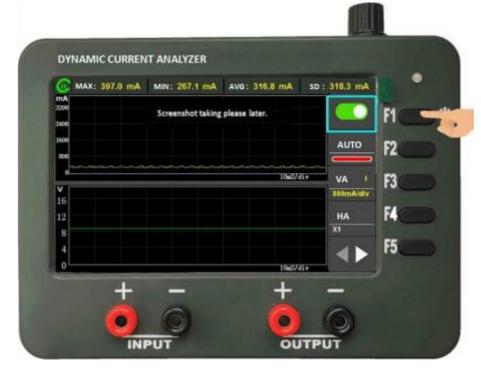

Figure 1-45 Schematic diagram of operational state switching

AUTO

Auto/manual adjustment toggle function key, The red bar represents auto-scaling off, and vice versa, it means on, press F2 to toggle, as shown in Figure 2-46 below (auto mode is only valid for current waveforms).

VA

| mA                                     | MIN: 264.2 mA                 |                                        |             | FI |
|----------------------------------------|-------------------------------|----------------------------------------|-------------|----|
| 600<br>600<br>710/10/13/10/10/10/10/10 | and a the test of a train and | والروالي المالي المالي المرالي المرالي |             | F2 |
| v                                      |                               | 10m5/4                                 |             | F3 |
| 16                                     |                               |                                        | 0209 mA/div | -  |
| 12                                     |                               |                                        | HA          | F4 |
| 8                                      |                               |                                        | X1          |    |
| 4                                      |                               |                                        |             | F5 |
| 0                                      |                               | 10aS/4                                 | li.         | 9  |

Figure 1-46 Manual/automatic adjustment diagram

- **800mA/div** The vertical axis zoom adjustment function key, there are two setting items.
  - > I/U: Current or voltage waveform selection;
  - 800mA/div : Current waveform vertical axis scaling size setting (if voltage waveform is selected, set the corresponding scaling size value).

**Eg:** set the vertical axis scaling size of the current waveform to 100mA/div, and the operation process is as follows.

1) Press F3 to make the "I/U" item adjustable and confirm that the current waveform is selected, as shown in Figure 2-47 below.

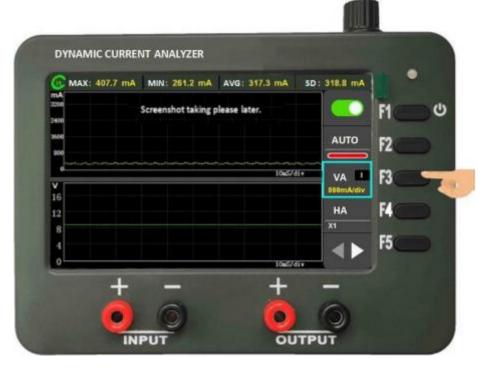

Figure 1-47 The "I/U" item is in a tunable state

2) Press F3 again to make the "xxx/div" item adjustable, and then rotate the knob to adjust the vertical axis retraction size to 100mA/div, as shown in Figure 2-48 below.

| DYNAMIC CURRENT ANALYZER                          |                                                    |               |      |
|---------------------------------------------------|----------------------------------------------------|---------------|------|
| MAX: 411.6 mA MIN: 262.2 mA                       | AVG: 316.1 mA                                      | sD : 317.7 mA |      |
| and the state with the state of the state of the  | king please later.<br>Ab. II. A. N. A. R. J. K. W. |               | F1 C |
| 200<br>200 M. M. M. M. M. M. M. M. M. M. M. M. M. | 化对外外分子的分子                                          | WW.           |      |
| 300                                               |                                                    | AUTO          | F2   |
|                                                   | 10 <b>6</b> 5/di                                   | VA I          | F3 - |
| V<br>16                                           |                                                    | 100mA/div     | 10   |
| 12                                                |                                                    | HA            | K    |
| 8                                                 |                                                    | X1            |      |
| 4                                                 |                                                    |               | F5   |
| 4                                                 |                                                    |               | 15   |

Figure 1-48 Adjust the longitudinal axis zoom size to 100mA/div

3) Finally press F3 to lock the "Vertical Axis" function key, as shown in Figure 2-49 below.

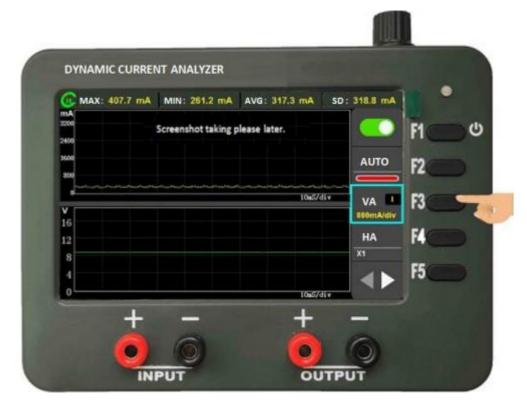

Figure 1-49 Locking the Portrait Axis function key

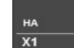

Horizontal zoom adjustment function key, Press F4 to edit (dynamic adjustment range refers to the horizontal axis zoom interval in the running state, static adjustment range refers to the horizontal axis zoom interval in the stopped state)

The static adjustment range is shown in Table 2-2 below:

#### Table 1-3 Horizontal axis static adjustment range

| Health status            | Stop state             |
|--------------------------|------------------------|
| 100ms/divand below scale | Scale down to 1ms/div  |
| 200ms/div                | Scale down to 2ms/div  |
| 500ms/div                | Scale down to 5ms/div  |
| 1s/div                   | Scale down to 10ms/div |

Eg: If the horizontal axis zoom scale is 200ms/div in the running state, the maximum scale is 2ms/div in the corresponding stop state.

**Note:** Static scaling is centered on the Mkr1 identification line, the default is the left boundary, and the static zoom position can be adjusted by adjusting the Mkr1 identification line

The relationship between dynamic horizontal scaling and static horizontal scaling is shown in Figure 2-50 below.

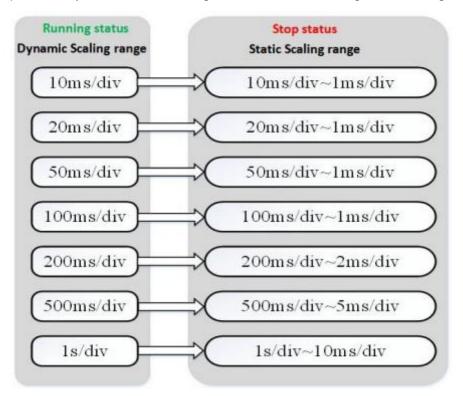

Figure 1-50 Schematic diagram of the dynamic and static horizontal axis scaling relationship

For example, to set the horizontal scale from "10ms/div" to "100ms/div", the operation process is as follows:

1) Ress F4 to make the "horizontal axis" function key adjustable, and the rotary knob adjusts the horizontal axis scale to X10 (100ms/div), as shown in Figure 2-50 below.

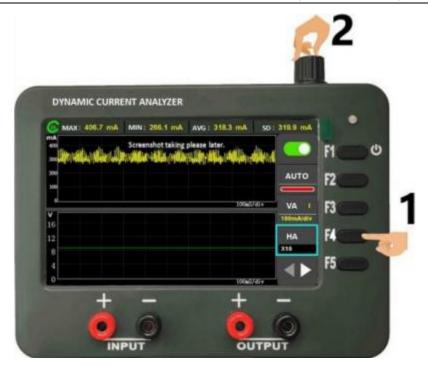

Figure 1-51 Adjusting the Horizontal Axis Scale to X10 (100ms/div)

2) Press the F4 key to lock the Horizontal Axis function key, as shown in Figure 2-51 below.

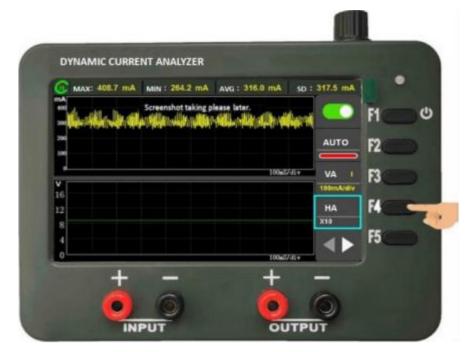

Figure 1-52 Locking the Horizontal Axis function key

## VAR

- Longitudinal axis reference adjustment function key, (The auto-adjustment mode is not adjustable and the reference value is automatically displayed), Adjusts up and down in the scale of the current vertical axis scale.For example, the longitudinal axis reference is adjusted to 600mV, and the operation process is as follows.
- 1) Press the F1 key to make the "Vertical Axis Reference" function key adjustable, as shown in Figure 2-52 below.

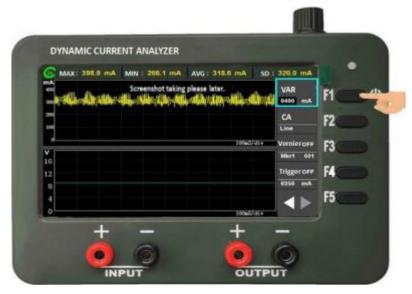

Figure 1-53 The Vertical Axis Reference function key is adjustable

2) Rotate the knob to adjust the longitudinal axis reference to 600mA, as shown in Figure2-53 below

| DYNAMIC CURR                                           | εντ αναινζερ      | -                                                                                                    | k                |            |
|--------------------------------------------------------|-------------------|----------------------------------------------------------------------------------------------------|------------------|------------|
| (C MAX: 415.5 mA                                       | MIN: 263.2 mA     | ·                                                                                                    | SD : 317.3 mA    | •          |
| mA<br>600<br>500                                       | Screenshot takin  |                                                                                                    | VAR<br>0600 mA   | ۲ <u>ا</u> |
| 400<br>300 <b>1 1 1 1 1 1 1 1 1 1 1 1 1 1 1 1 1 1 </b> | estilar stillasid | al est and a different of the second of the second of the second of the second of the second of the second of t |                  | F2         |
| 200                                                    |                   | 100mS,                                                                                                    | /div Vernier OFF | F3         |
| V<br>16                                                |                   |                                                                                                    | Mkr1 001         |            |
| 12                                                     |                   |                                                                                                    | Trigger OFF      | F4         |
| 8                                                      |                   |                                                                                                    | 0350 mA          |            |
| 4                                                      |                   |                                                                                                    |                  | F5         |
| 0                                                      |                   | 100mS                                                                                                    | /div             |            |
| +                                                      |                   | +                                                                                                    |                  |            |

Figure 1-54 Adjusting the longitudinal axis reference is 600mA

3) Press the F1 key to lock the Vertical Axis Reference function key, as shown in Figure 2-54 below.

| diradir alle site di atte di atte di a | son Screenshot taking please later. |
|----------------------------------------------------------------------------------------------------|-------------------------------------|
| Line F3                                                                                                    |                                     |
| 100xd/div Vernier.or# F3                                                                                                    |                                     |
|                                                                                                    | 200 (00-07)                         |
| Micr1 685                                                                                                    | ¥<br>16                             |
| Trigger OFF F4                                                                                                    | 12                                  |
| £250 mA                                                                                                    | 8                                   |
| ▲ ▶ F5                                                                                                    | 4                                   |

Figure 1-55 Locking the Vertical Axis Reference function key

■ Line In UI/IP mode, the function key is invalid.

| Vernier | ON  |
|---------|-----|
| Mkr1    | 001 |

CA

The cursor sets the function key, There are three setting items, press F3 key to switch between these three settings.

- > **ON/OFF:** Turns cursor functionality on/off;
- Mkr1/Mkr2: Mkr1 or Mkr2 settings;
- 001<->640: The cursor position is set from 1 to 640 (left to right of the waveform display area), and press the knob to adjust the step increase or decrease when editing this item.

**Eg:** open the Mkr point display and set the display position of the Mkr1 identification line to 22, the operation process is as follows:

1) Press the F3 key to make "ON/OFF" in an adjustable state, and rotate the knob to open the cursor function, as shown in Figure 2-55 below.

| DYNAMIC     | CURRENT ANALYZER                                         |                |                      |      |    |
|-------------|----------------------------------------------------------|----------------|----------------------|------|----|
| C MAX: 300  | 0.1 mA MIN: 200.3 mA AVG:<br>Screenshot taking please le |                | sp : 313.5 mA<br>VAR | FI   |    |
| -           | والمتلاد المحاصطة والم                                   | ally sites     | 6600 mA              | F2   | 5  |
| ¥           | nd 10_ 2018_mA                                           | 10967/4        |                      | F3   | -  |
| 16          |                                                          |                | Tilger OFF           | F4 🤇 | Ð  |
| 8<br>4<br>0 | v nu≓antsv Mar⊐t                                         | ep: X1_100e074 |                      | F5   | D. |

Figure 1-56 Schematic diagram of the open cursor switch

2) Press the F3 key to make "Mkr1" adjustable and confirm that "Mkr1" is currently selected, as shown in Figure 2-56 below.

| mA .      | H.0 mA MIN: 258.3 mA AVG: 311.5  |                     | 1    |
|-----------|----------------------------------|---------------------|------|
| 500       | Screenshot taking please later.  | VAR<br>6600 mA      | F1 0 |
|           |                                  | CA.                 | -    |
| 300 A 444 | to the star and the star day its | Address and         | F2   |
| 200       | MA 66.0 2728 mA                  | 100x2/10 Wentier ON | F3 - |
| 16        |                                  | Mart 991            | 10   |
| 16        |                                  | Trigger OFF         | F4   |
| 8         |                                  | 6250 mA             |      |
| 4         |                                  | AN                  | F5   |
| 0         | v mid mill v Mir Step: 11        |                     |      |

Figure 1-57 Confirms that "Mkr1" is selected

3) Press the F3 key again to make the wiper position setting into an adjustable state, and the rotary knob adjustment value is 22, as shown in Figure 2-57 below.

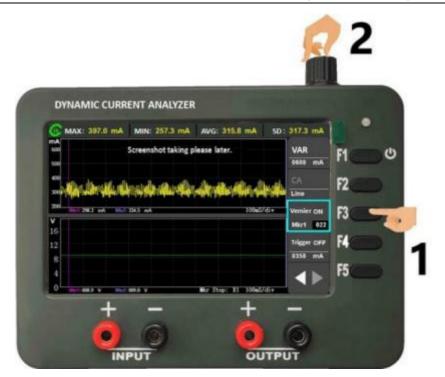

Figure 1-58 Adjusting the cursor position is 22

4) Press the F3 key to lock the Cursor function key, as shown in Figure 2-58 below.

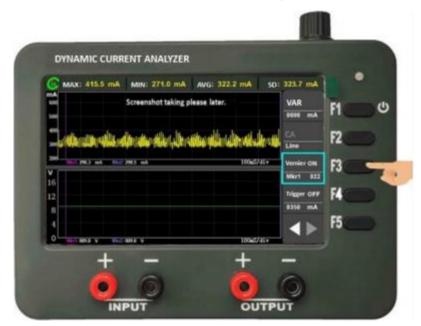

Figure 1-59 Locking cursor function keys

### Trigger OFF

- Trigger the settings function key, There are three settings in total, press F4 to switch between these three settings.
  - > **ON/OFF**: Turn on/off the trigger function;
  - > 000: The trigger value is set, and pressing the knob to adjust the increase or decrease step when editing this item;
  - > uA: Trigger unit settings.

eg: if you set the trigger threshold to 300mA, the setup process is as follows:

1) Press the F4 key to make the "ON/OFF" item in an adjustable state, and rotate the knob to turn on the trigger switch, as shown in Figure 2-59 below.

| DYNAMIC C       | URRENT ANALY     | ZER              |               |      |
|-----------------|------------------|------------------|---------------|------|
| 🕜 MAX: 407.7 mJ |                  |                  | 50 : 313.6 mA | •    |
|                 | Screenshot takin | ng please later. | VAR           | F1 0 |
| - Hardianda J   | IL HA AL AL      | ***              | CA            | F2   |
|                 |                  |                  | THE REPORT OF | F3   |
| 16              |                  |                  | Trigger City  | F4.  |
| 4               |                  |                  |               | F5   |
| 0               |                  | big Day ID and   | 2.1           |      |

Figure 1-60 Turning on the trigger switch

2) Press F4 to select the trigger value setting and the rotary knob is set to 300, as shown in Figure 2-60 below.

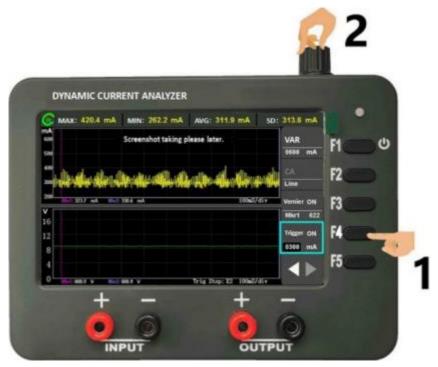

Figure 1-61 Sets the trigger value to 300

3) Press F4 to select the trigger unit and confirm that the current unit is "mA", if not the rotation knob adjustment unit, as shown in Figure 2-61 below.

|                          | CURRENT ANALYZER                         |                 |                        |      |
|--------------------------|------------------------------------------|-----------------|------------------------|------|
| (C MAX: 397<br>mA<br>600 | .9 mA MIN: 256.3 mA<br>Screenshot taking | AVG: 315.6 mA   | SD: 317.2 mA<br>VAR    | F1 U |
| 500<br>600               |                                          |                 | 6600 mA                |      |
|                          | بر بناد بد الر فياد با                   | te din sin sard | Line                   | F2   |
| V<br>16                  | A 100 Mil ad                             | 100427          | Vernier ON<br>Mart 022 | F3   |
| 12                       |                                          |                 | Tripper ON             | F4   |
| 8                        |                                          |                 |                        | F5   |

Figure 1-62 determines that the trigger unit is mA

4) Finally lock the "trigger function key", as shown in Figure 2-62 below.

| mA : 407.7 m              | A 局小: 265.1 mA 平均: 316.1                   | 1000 8 2000     |      |
|---------------------------|--------------------------------------------|-----------------|------|
| 600                       | 正在截倒青葙后。                                   | 纵轴参考            | F1 ( |
| 500                       |                                            | 0630 mA         |      |
| and in the set in the set | Lada de de de de de                        | 坐标拍             | F2   |
| The spirit of the second  | and the second second second second second | Ine Line        |      |
|                           | 842 X8.1 =4                                | 10065/div 游标 ON | F3   |
| V<br>16                   |                                            | Mks1 822        |      |
| 12                        |                                            | 触发 oN           | F4   |
| 8                         |                                            | 6390 mA         |      |
|                           |                                            | 1               | F5   |
| 4                         |                                            |                 |      |

Figure 1-63 Locking the trigger function key

### STATUS BAR

The status bar in UI/IP mode displays only the maximum, minimum, average, and rms values of the current current waveform, as shown in Figure 2-63 below.

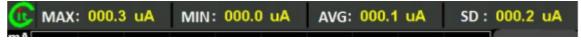

Figure 1-64 Schematic of the current mode status bar

### **1.4. SYSTEM SETTINGS**

Through the system setup interface, you can set the backlighting of the device and view the running status of the device. Select the Settings subkey through the up and down arrows on the right, confirm that the key enters the subkey setting, and the return key exits the subitem setting, as shown in Figure 2-64 below.

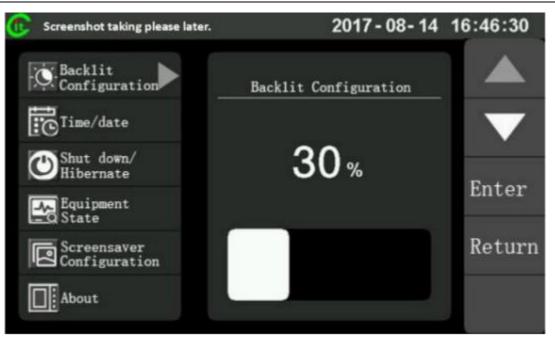

Figure 1-65 Device Settings Interface

### **BACKLIGHT CONFIGURATION**

Use this to set the display brightness of your device. Move the white arrow on the left side up and down to point to "Backlight Configuration", press the confirmation key to enter the backlight configuration subkey, rotate the knob to adjust the screen brightness in real time, and press the back key to exit.

**Eg:** to adjust the brightness from 30% to 60%, the operation flow chart is as follows:

1) Press F1F2, move the white arrow in the left menu bar, select "Backlight Configuration", and then press the confirmation key to activate the right backlight settings bar, as shown in Figure 2-65 below.

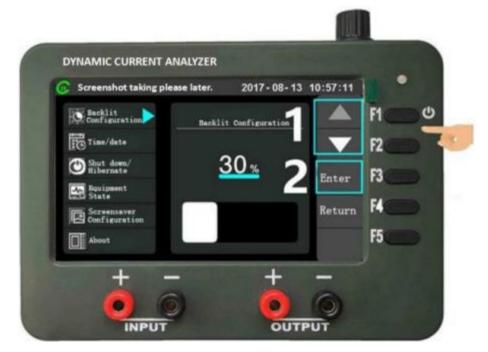

Figure 1-66 Schematic of the backlight setup

2) The rotary knob adjusts the screen brightness by 60%, as shown in Figure 2-62 below.

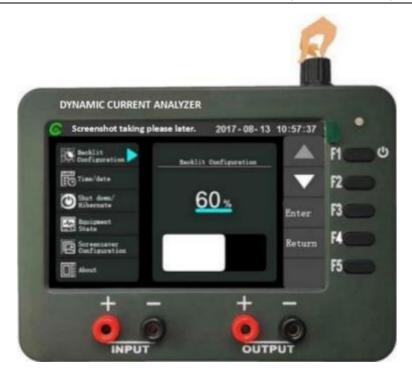

Figure 1-67 Backlight setup schematic Figure 2

3) Press the F4 key to exit the Backlight Settings item, as shown in Figure 2-63 below.

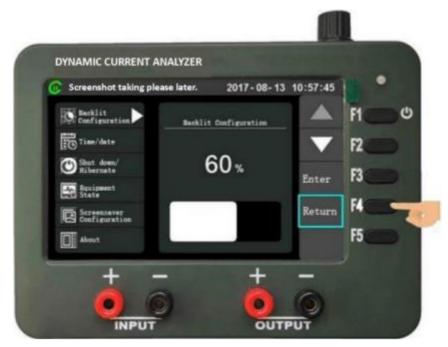

Figure 1-68 Backlight setup schematic Figure 3

### TIME/DATE

Use this item to set the time date of the device. Move the white arrow on the left side up and down to point to "Time/Date", press the confirmation key to enter the time/date subkey, select the responsive setting item through the right up and down arrow, such as "W", rotate the knob to adjust, select "Save", press the confirmation key to save the changes, press the exit key to exit the setting.

Eg: Set the date to Tuesday, December 28, 2021, and the setup process looks like this:

1) Press F1F2 key, move the white arrow in the left menu bar, select "Time/Date", and then press the confirmation key to activate the time/date setting bar on the right, as shown in Figure 2-64 below.

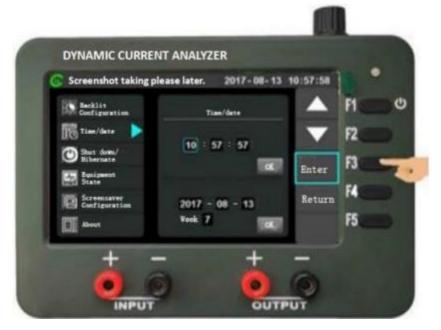

Figure 1-69 Time/Date Setup Diagram

2) By pressing the F1/F2 key to select the time, minute, second, year, month, day, day and day, as well as the time save button, the date save button, the date save button, the knob can be adjusted to modify the date to Tuesday, December 28, 2021, as shown in Figure 2-65 below.

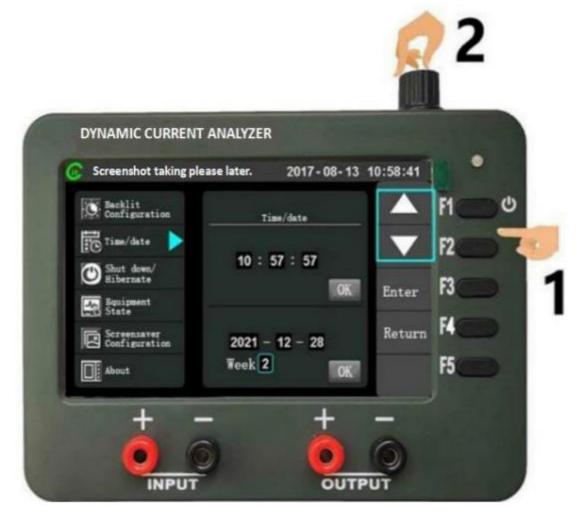

Figure 1-70 Schematic of the time/date setup

3) Move the F1/F2 key up and down, select the Date Save button, and press F3 to save the modified date, as shown in Figure 2-66 below.

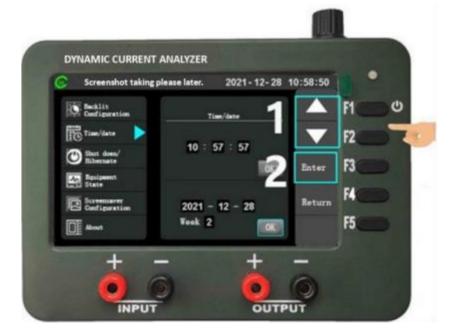

Figure 1-71 Schematic of the time/date setup

4) Press the F4 key to exit the Time/Date setting item, as shown in Figure 2-67 below.

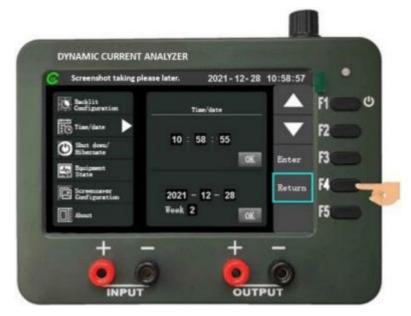

Figure 1-72 Schematic of the time/date setu

### SHUT DOWN AND HIBERNATE

Use this item to set the device's scheduled shutdown and timed hibernation functions. The picture can be displayed as a screensaver when the SD card version is hibernating, and only the current time and date are displayed when the SD card version is hibernating.

Move the white arrow on the left side up and down to point to "Shutdown/Hibernation", press the confirmation key to enter the shutdown hibernate subkey, select the project you want to set, rotate the knob for editing, then select the "Save" item, press the confirmation key to save the settings.

Eg: if the device is set to shut down automatically after 6 minutes, the setup process is as follows.

1) Press F1F2 key, move the white arrow of the left menu bar, select the "Shutdown/Hibernation" confirmation key to activate the shutdown/hibernation settings bar on the right, as shown in Figure 2-68 below.

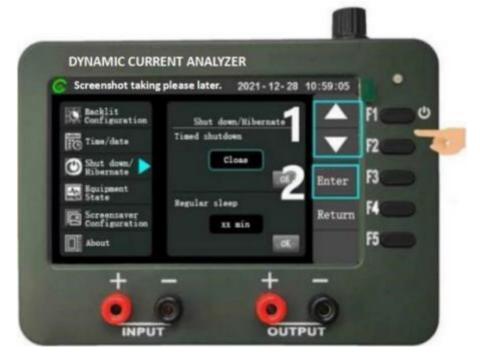

Figure 1-73 Shutdown/Hibernation Settings Schematic Figure 1

2) Press the F1/F2 key again, select the shutdown time setting item, and rotate the knob setting time for 6 minutes, as shown in Figure 2-69 below.

| DYNAMIC CURREN               | NT ANALYZER   | 1            |            |    |    |
|------------------------------|---------------|--------------|------------|----|----|
| Screenshot taking            | please later. | 2021-12-2    | 8 10:59:28 | 18 | •  |
| Denklit<br>Configuration     | Shut d        | om/Nibersate |            | F1 | 00 |
| Time/date                    | Timed shutdo  |              |            | F2 | -  |
| Shut down/ 🕨                 |               |              | Enter      | F3 |    |
| Boripsent<br>State           | Regular also  |              | Enter      |    |    |
| Screensever<br>Configuration |               | Close        | Return     | F4 | -  |
| About                        |               |              |            | F5 |    |

Figure 1-74 Shutdown/Hibernation Settings Schematic Figure

3) Press the F1/F2 key again, select the Save button for automatic shutdown, press F3 to confirm the saving of the changes, and finally press F4 to exit the set-up/hibernation item, as shown in Figure 2-70 below.

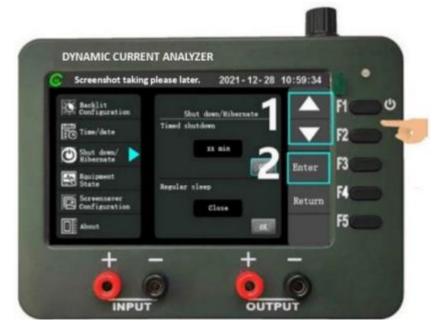

Figure 1-75 Shutdown/Hibernation Settings Schematic Figure 3

### **DEVICE STATUS**

The interface displays the supply voltage, supply current and number of boots of the device, which can be displayed by moving the white arrow on the left side to select the interface, as shown in Figure 2-71 below.

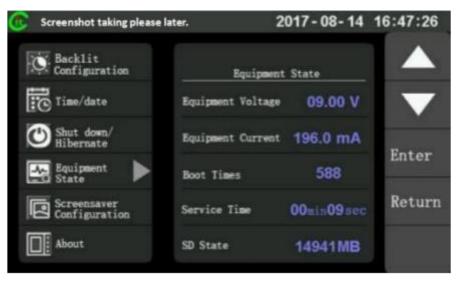

Figure 1-76 Device Status Display Interfac

## ABOUT THIS UNIT

The interface displays information about the device's hardware, software version, and more. Select the white arrow on the left to display the interface as shown in Figure 2-75 below.

| Screenshot taking please later. | 2017 - 08 - 14                                                    | 16:48:05 |
|---------------------------------|-------------------------------------------------------------------|----------|
| Backlit<br>Configuration        | About                                                             |          |
| Time/date                       | Device Name:<br>Dynamic current waveform analyzer                 |          |
| Shut down/<br>Hibernate         | Hardware Version: V3.0<br>Software Version: V3.0<br>SD Card: 32GB | Enter    |
| Equipment<br>State              | Equipment Of Power Supply: 6V<br>External Power Input: 0-15V      |          |
| Screensaver<br>Configuration    | Current detection range: 1uA-3A                                   | Return   |
| About                           |                                                                   |          |

Figure 1-77 Schematic of the native interface

# 2. Communication and storage

### 2.1. COMMUNICATION CAPABILITIES

The device has a built-in USB to serial port chip, so only a data cable of the Micro USB interface can realize the communication between the device and the host computer. Through this communication interface, remote control of AT command, online firmware upgrade and host computer software data transmission can be realized.

### 2.1.1. AT command

### 2.1.2. Firmware upgrade

The firmware of the device will be upgraded and optimized from time to time, the firmware upgrade software and the corresponding firmware upgrade package, please download from the official website of Beijing Core Tonghui, the following brief introduction to the upgrade process.

 Download the firmware upgrade software and firmware package, after the completion of the use of the verification software MD5 verification to confirm that the firmware package is normal, the inspection code is subject to the company's official website published in the subject, the required documents are shown in Figure 3-1 below.

| CA-221221 firmware package | 2021/12/23 9:58 | Folder |
|----------------------------|-----------------|--------|
| MD5 verification tool      | 2021/12/23 9:57 | Folder |
| Firmware upgrade software  | 2021/12/23 9:54 | Folder |

#### Figure 2-1 Firmware Upgrade Required Files

- 2) Use a data cable to connect the device to the host computer.
- 3) While the device is powered on, press the knob to wait for the device to enter the Waiting for Upgrade interface, as shown in Figure 3-2 below.

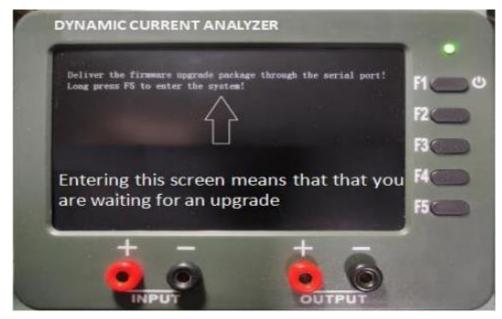

Figure 2-2 The device enters the firmware upgrade interface

4) Open the firmware upgrade software, select the serial port of the device connection, the baud rate defaults to 115200, click to open the serial port. This is shown in Figure 3-3 below.

| Firmware update v1.3                    |                                                                                 |
|-----------------------------------------|---------------------------------------------------------------------------------|
| Homepage About                          |                                                                                 |
| Data reception                          | Serial port configuration                                                       |
| 2 0 U 0 0 0 0 0 0 0 0 0 0 0 0 0 0 0 0 0 | Port : CCN15 =<br>Update serial port<br>Baud rat 1 11520 =<br>Close serial port |
| Data transmission                       | Sending and receiving configuration                                             |
|                                         |                                                                                 |
| Firmware update                         |                                                                                 |
| File path                               | Glance over                                                                     |
| Transmission                            | 0% Start upgrading                                                              |

Figure 2-3 Firmware Upgrade Software Interface

5) Select the firmware upgrade package, click the "Start Upgrade" button, and the upgrade progress bar will be displayed on the host computer and the device at the same time after the device enters the normal upgrade interface, as shown in Figure 3-4 below. After the upgrade is completed, the device will automatically restart, if the host computer upgrade software prompts "File sent failed!" ", reboot the device into the firmware

| Firmware update v1.3                                                                  | - 0 X                               |
|---------------------------------------------------------------------------------------|-------------------------------------|
| Homepage About                                                                        |                                     |
| Data reception                                                                        | Serial port configuration           |
| After the upgrade is complete,please                                                  | Port : CCN15                        |
| close the serial port.                                                                | Close serial port                   |
| Data transmission                                                                     | Sending and receiving configuration |
|                                                                                       | UTFO format * Clear receiving       |
|                                                                                       | Send blank line Clear sending       |
|                                                                                       | Send                                |
| Firmware update                                                                       |                                     |
| File path est_202111215.Product documentationFirmware upgrade/CA-V221221 firmware pat | kage/CA-224221.Bin Glance over      |
| Transmission                                                                          | 7% Start upgrading                  |
| progress                                                                              |                                     |

Figure 2-4 The host computer firmware normal upgrade interface

upgrade interface, as shown in Figure 3-5.

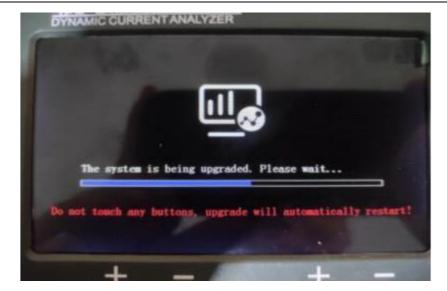

Figure 2-5 The firmware of the lower computer is upgraded normally

### 2.2. STORAGE FUNCTIONS AND PRECAUTIONS (CA-330 SERIES ONLY)

## 2.2.1. Storage Functions (CA-330 Series Only)

Select the "Data Storage" icon in the menu interface as shown in Figure 3-6 below, and press F3 (OK) to enter the SD card file management interface as shown in Figure 3-7 below.

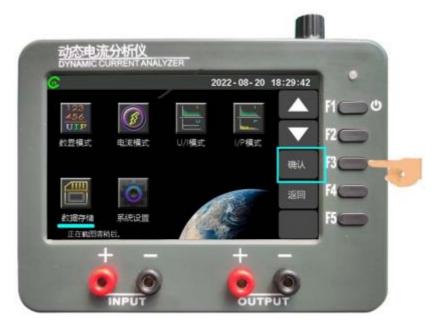

Figure 2-6 Menu interface

|                           | 2022-08-20 18: | 30:01             |
|---------------------------|----------------|-------------------|
| 0:/                       | 1/1            |                   |
| System Volume Information |                |                   |
| gif                       |                | $\mathbf{\nabla}$ |
| PICTURE                   |                |                   |
| screensaver               |                | 确认                |
| SYSTEM                    |                |                   |
| 2021.GIF                  |                | Delete            |
| SD卡使~1.TXT                |                |                   |
|                           |                | 返回                |

Figure 2-7 Document Management Interface

In this interface, you can browse the files in the SD card (three-level directory depth), view pictures (BMP, JPG and GIF), and view TXT files; File deletion and other operations; The key functions in this interface are shown in Table 3-1 below.

| Table 2-1 Key Operation | of File Management Interfa | ice |
|-------------------------|----------------------------|-----|
|-------------------------|----------------------------|-----|

|      | Function                                                                                                    |
|------|----------------------------------------------------------------------------------------------------|
| F1   | Select and turn pages up                                                                                                    |
| F2   | Bottom selection and page turning                                                                                                    |
| F3   | Confirm the operation, for example, select a folder to enter<br>the lower level directory, select a file to view the picture, etc.<br>In the ready to delete status, short press to delete the file. |
| F4   | Long press to return to the menu interface, short press to enter the ready to delete state.                                                                                                    |
| F5   | Return operation, return to the parent directory.                                                                                                    |
| knob | In the picture viewing or TXT file viewing status, press the knob briefly to return to the file management interface                                                                                 |

## 2.2.2. Precautions (CA-330 Series Only)

Devices equipped with SD cards can perform functions such as data storage and playback, firmware upgrades via SD cards, and more. The files on the SD card are shown in Figure 3-6 below:

| PICTURE                       | 2021/12/23 10            | 0:30 Folder       |      |
|-------------------------------|--------------------------|-------------------|------|
| screensaver                   | 2021/12/23 10            | 0:30 Folder       |      |
| SYSTEM                        | 2021/12/23 10            | 0:30 Folder       |      |
| Precautions for using SD card | (must see) 2021/12/6 12: | 21 Text documents | 1 KB |

#### Figure 2-8 Files in the SD card

After opening the SD card, please read "Precautions for Using SD Card (Must See)" first, and the remaining folders are introduced as follows:

- PICTURE(Readable and writable): A picture of the screenshot placed in this folder, and the file name is named after the year, month, day, minute, and second.
- screensaver(Not writable): In this folder, the static screensaver picture, picture format JPG, BMP (24-bit), picture pixel size: 800 \* 480; it is forbidden to change any content in this folder, otherwise the system cannot verify the pass.
- SYSTEM (Not writable) : SD card version of the device's system files, disable changes to the contents of this folder, otherwise the system can not verify passed!

# 3. AT command

## 3.1. AT COMMAND SUMMARY

Table 3-1 AT Command Summary

| Command                 | Format                                                    |
|-------------------------|-----------------------------------------------------------|
| AT                      | AT Function test instruction                              |
| AT+NAME?                | Equipment name and version number acquisition instruction |
| AT+CURR?                | Real time current value acquisition                       |
| AT+TEST ON?             | Start measuring                                           |
| AT+TEST OFF?            | Stop measuring                                            |
| AT+TEST LOW?            | Adjust to low refresh rate                                |
| AT+TEST HIGH?           | Adjust to high refresh rate                               |
| AT+TEST ENERGY ON?      | Enable energy consumption statistics                      |
| AT+TEST ENERGY OFF?     | Close energy consumption statistics                       |
| AT+TEST ENERGY VALUE?   | Read energy consumption statistics                        |
| AT+TEST ELECTRIC ON?    | Turn on electricity statistics                            |
| AT+TEST ELECTRIC OFF?   | Turn off electricity statistics                           |
| AT+TEST ELECTRIC VALUE? | Read power statistics                                     |
| AT+CURR ON?             | Current test ON                                           |
| AT+CURR OFF?            | Current test off                                          |
| AT+CURR AUTO ON?        | Automatic opening of current waveform                     |
| AT+CURR AUTO OFF?       | Automatic closing of current waveform                     |
| AT+CURR VZ=             | Vertical axis setting                                     |
| AT+CURR HZ=             | Horizontal axis setting                                   |
| AT+CURR PAGE=           | Page turning of current waveform interface                |
| AT+CURR dB=             | Linear logarithmic axis switching                         |
| AT+CURR MKR=            | Set MKR point on or off                                   |

| AT+CURR MKR1=     | Set the position of MKR1    |
|-------------------|-----------------------------|
| AT+CURR MKR2=     | Set the position of MKR2    |
| AT+CURR SOFTTEST? | Read current waveform data  |
| AT+SET LIGHT=     | Set screen brightness       |
| AT+SET TIME=      | Time setting                |
| AT+SET DATE=      | Date Setting                |
| AT+SET SLEEP=     | Sleep Settings              |
| AT+SET CLOSE=     | Automatic shutdown setting  |
| AT+CAIL_DATA?     | Calibration parameter query |

### **3.2. INTRODUCTION TO SOME AT COMMANDS**

### 3.2.1. AT+CURR VZ=

Function: longitudinal axis setting of current waveform interface

Format: AT+CURR VZ=<parameter>

Example: AT+CURR VZ=1, input parameters are shown in Table 4-1 below.

Table 3-2 Vertical Axis Setting Parameters

| Parameter | Vertical axis scale |
|-----------|---------------------|
| 0         | 400mA/div           |
| 1         | 200mA/div           |
| 2         | 100mA/div           |
| 3         | 50mA/div            |
| 4         | 20mA/div            |
| 5         | 10mA/div            |
| 6         | 5mA/div             |
| 7         | 2mA/div             |
| 8         | 1mA/div             |
| 9         | 500uA/div           |
| А         | 200uA/div           |
| В         | 100uA/div           |
| С         | 50uA/div            |
| D         | 20uA/div            |
| E         | 10uA/div            |

| <br>F | 5uA/div |
|-------|---------|
| <br>G | 2uA/div |
| <br>Н | luA/div |

## 3.2.2. AT+CURR HZ=

Function: horizontal axis setting of current waveform interface

Format: AT+CURR HZ=<parameter>

Example: AT+CURR HZ=1, input parameters are shown in Table 4-2 below.

| Parameter | Horizontal axis scale |
|-----------|-----------------------|
| 0         | 10ms/div              |
| 1         | 20ms/div              |
| 2         | 50ms/div              |
| 3         | 100ms/div             |
| 4         | 200ms/div             |
| 5         | 500ms/div             |
| 6         | 1s/div                |

## 3.2.3. AT+CURR PAGE=

Function: page turning setting of current waveform interface

Format: AT+CURR PAGE=<Parameter>

Example: AT+CURR PAGE=1, input parameters are shown in Table 4-3 below.

 Table 3-4
 Current interface page setting parameter table

| Parameter | Page            |
|-----------|-----------------|
| 0         | First Page Menu |
| 1         | Page 2 Menu     |

### 3.2.4. AT+CURR dB=

Function: setting the number axis on the current waveform interface

Format: AT+CURR dB=<parameter>

Example: AT+CURR dB=1, input parameters are shown in Table 4-4 below.

Table 3-5 Parameter table of current interface for data axis setting

| Parameter | vertical axis form  |
|-----------|---------------------|
| 0         | linear axis         |
| 1         | pair of number axes |

### 3.2.5. AT+CURR MKR=

Function: MKR state setting of current waveform interface

Format: AT+CURR MKR=<parameter>

Example: AT+CURR MKR=1, the input parameters are as follows.

Table 3-6 Current Interface MKR Status Setting Parameters

| Parameter | MKR Status |
|-----------|------------|
| 0         | OFF        |
| 1         | NO         |

### 3.2.6. AT+CURR MKR1=

Function: MKR1 position setting of current waveform interface

Format: AT+CURR MKR1=<parameter>

Example: AT+CURR MKR1=1, input parameter range: 0-639.

### 3.2.7. AT+CURR MKR2=

Function: MKR2 position setting of current waveform interface

Format: AT+CURR MKR2=<parameter>

Example: AT+CURR MKR2=1, input parameter range: 0-639.

### 3.2.8. AT+CURR SOFTTEST?

Function: Read the current waveform data on the current waveform interface (2568 bytes and 642 32-bit data are uploaded at a time.)

Format:<Horizontal axis parameter><Vertical axis parameter><Waveform data>......<Waveform data>

Example: AT+CURR SOFTWARE?.

### 3.2.9. AT+SET LIGHT=

Function: screen brightness setting

Format: AT+SET LIGHT=<Parameter>

Example: AT+SET LIGHT=30, input parameter range: 15-99.

### 3.2.10. AT+SET TIME=

Function: time setting

Format: AT+SET TIME=<hour>.<minute>.<second>

Example: AT+SET TIME=19.18.35

### 3.2.11. AT+SET DATE=

Function: date setting Format: AT+SET DATE=<Year>.<Month>.<Day>.<Week> Example: AT+SET DATE=2022.07.06.3

### 3.2.12. AT+SET SLEEP=

Function: Sleep setting Format: AT+SET SLEEP=<minute> Example: AT+SET SLEEP=20, range 1-99.

### 3.2.13. AT+SET CLOSE=

Function: Automatic shutdown setting Format: AT+SET CLOSE=<minute> Example: AT+SET CLOSE=20, the range is 1-99.

## 4. Typical applications

- Design and validation of IoT and mobile devices
  - >ØLow power IoT devices(Bluetooth、NB-IOT, LoRa, ZigBee )
  - >ØSmartphones, tablets and other mobile devices (WiFi、LTE、5G)
  - > ØWearable devices (Watches, glasses, wristbands)
  - >ØEnergy harvesting (ICs, sensors, actuators)
- Product verification of medical and healthcare equipment and automobiles
  - >ØMedical/healthcare equipment (sensors, pacemakers, vital signs monitoring equipment, etc.)
  - >ØAutomotive (ECUs, sensors, drivers)
- Measure semiconductor device characteristics
  - ØNon-volatile memory (NVM) devices such as RAM (resistive RAM), PCM (phase change memory), MRAM (magnetoresistive RAM) and various new NVM devices
- Chip and component operating characteristics
  - >ØMCU、SoC、FPGA、CPLD、PLC etc
  - ØLow voltage IC and universal sensor
  - ➢ ØCircuit module, FET, PMU

# 5. Appendix

Appendix I Accessories and Options

Table 5-1 Appendix I Accessories and Options

|                    | Description                                               | Order number |
|--------------------|-----------------------------------------------------------|--------------|
|                    | CA-320 (15V-1uA)                                          | CA-320       |
| Model              | CA-320PRO (15V-0.1uA)                                     | CA-320PRO    |
| Woder              | CA-330 (18V-1uA)                                          | CA-330       |
|                    | CA-330PRO (18V-0.1uA)                                     | CA-330PRO    |
| Standard           | One set of power adapters                                 |              |
| accessory          | Two pairs of test power cables                            |              |
|                    | Multifunction power supply test line                      | CA-MULTLINE  |
| Optional accessory | Banana plug to USB power cord                             | CA-USBLINE   |
|                    | 16G high-speed SD card (only available for CA-330 series) | CA-SDCARD    |

### **5.1. APPENDIX II WARRANTY SUMMARY**

Beijing Core Tonghui Technology Co., Ltd. promises that its products do not have any material and process defects during the warranty period, if during the warranty period, the product is proved to be defective, Beijing Core Tonghui will provide users with free repair and replacement.

In addition to the warranties provided in this summary or other applicable warranty cards, Beijing Core Tonghui does not provide any other express or implied warranties, including but not limited to any implied warranties regarding the marketability and special use of the products. In any case, Beijing Core Tonghui does not assume any liability for indirect, special or consequential losses.

For more product information about Beijing Core Tonghui, please scan the QR code below with your mobile phone Taobao.

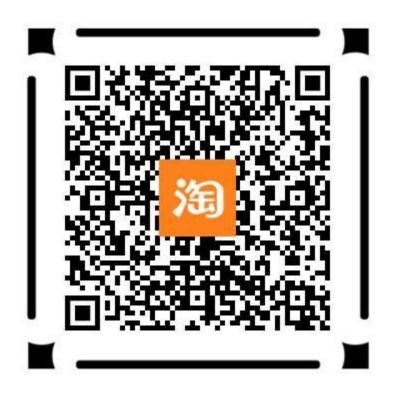

This information is subject to change without notice

©2022 www.chipment.com